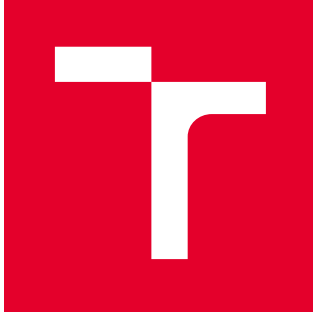

# VYSOKÉ UČENÍ TECHNICKÉ V BRNĚ

BRNO UNIVERSITY OF TECHNOLOGY

# FAKULTA PODNIKATELSKÁ

FACULTY OF BUSINESS AND MANAGEMENT

# ÚSTAV INFORMATIKY

INSTITUTE OF INFORMATICS

# ZÁLOHOVÁNÍ DAT A DATOVÁ ÚLOŽIŠTĚ S VYUŽITÍM POKROČILÝCH FUNKCÍ SOUBOROVÝCH SYSTÉMŮ

DATA BACKUP AND DATA STORAGES USING THE ADVANCED FEATURES OF FILE SYSTEMS

BAKALÁŘSKÁ PRÁCE BACHELOR'S THESIS

AUTOR PRÁCE AUTHOR

Jaroslav Hensl

VEDOUCÍ PRÁCE **SUPERVISOR** 

Ing. Jiří Kříž, Ph.D.

BRNO 2016

# **ZADÁNÍ BAKALÁŘSKÉ PRÁCE**

# **Hensl Jaroslav**

Manažerská informatika (6209R021)

Ředitel ústavu Vám v souladu se zákonem č.111/1998 o vysokých školách, Studijním a zkušebním řádem VUT v Brně a Směrnicí děkana pro realizaci bakalářských a magisterských studijních programů zadává bakalářskou práci s názvem:

# **Zálohování dat a datová úložiště s využitím pokročilých funkcí souborových systémů**

v anglickém jazyce:

# **Data Backup and Data Storages Using the Advanced Features of File Systems**

Pokyny pro vypracování:

Úvod Cíle práce, metody a postupy zpracování Teoretická východiska práce Analýza současného stavu Vlastní návrhy řešení Závěr Seznam použité literatury Přílohy

Podle § 60 zákona č. 121/2000 Sb. (autorský zákon) v platném znění, je tato práce "Školním dílem". Využití této práce se řídí právním režimem autorského zákona. Citace povoluje Fakulta podnikatelská Vysokého učení technického v Brně.

Seznam odborné literatury:

FLICKENGER, Rob. LINUX server hacks. 1.vyd. Boston: O'Reilly, 2003. 221 s. ISBN 0-596-00461-3.

LUCAS, Michael a Rudolf ČEJKA. Síťový operační systém FreeBSD: podrobný průvodce. 1.vyd. Brno: Computer Press, 2003.592 s. ISBN 80-7226-795-7.

NORTHRUP, Anthony. Mistrovství v Microsoft Windows 8: [kompletní průvodce do posledního detailu]. 1. vyd. Brno: Computer Press, 2013. 615 s. Mistrovství. ISBN 978-80-251-4111-3.

STANEK, William R. Mistrovství v Microsoft Windows Server 2008: [kompletní informační zdroj pro profesionály]. 1. vyd. Brno: Computer Press, 2009. 1364 s. ISBN 978-80-251-2158-0.

WATANABE, Scott. Solaris 10 ZFS essentials. Upper Saddle River, NJ: Sun Microsystems Press, 2010. 124 s. Solaris system administration series. ISBN 01-370-0010-3.

Vedoucí bakalářské práce: Ing. Jiří Kříž, Ph.D.

Termín odevzdání bakalářské práce je stanoven časovým plánem akademického roku 2015/2016.

L.S.

doc. RNDr. Bedřich Půža, CSc. doc. Ing. et Ing. Stanislav Škapa, Ph.D. Ředitel ústavu Děkan fakulty

V Brně, dne 29.2.2016

 $\_$  , and the contribution of the contribution of  $\mathcal{L}_\mathcal{A}$  , and the contribution of  $\mathcal{L}_\mathcal{A}$ 

# ABSTRAKT

Bakalářská práce je zaměřena na zálohování dat a podrobněji se zabývá vlastnostmi souborových systémů, které zálohování usnadňují. V praktické části se řeší kompletní návrh zálohovacího úložiště organizace Centrum experimentálního divadla, p. o.

# KLÍČOVÁ SLOVA

Data, zálohování, RAID, ECC RAM, ZFS, RAID-Z, deduplikace, NTFS, stínová kopie svazku, FreeBSD, Rsync, iSCSI, obnova dat

# ABSTRACT

The bachelor thesis is focused on data backup and in particular it tackles the features of file systems that facilitate the backup. The practical part deals with the complete design of backup storage for a state funded organization The Centre for Experimental Theatre.

# KEYWORDS

Data, backup, RAID, ECC RAM, ZFS, RAID-Z, deduplication, NTFS, volume shadow copy, FreeBSD, Rsync, iSCSI, data recovery

# BIBLIOGRAFICKÁ CITACE

HENSL, J. Zálohování dat a datová úložiště s využitím pokročilých funkcí souborových systémů. Brno: Vysoké učení technické v Brně, Fakulta podnikatelská, 2016. 66 s. Vedoucí bakalářské práce Ing. Jiří Kříž, Ph.D.

# PROHLÁŠENÍ

Prohlašuji, že předložená diplomová práce je původní a zpracoval jsem ji samostatně. Prohlašuji, že citace použitých pramenů je úplná, že jsem ve své práci neporušil autorská práva (ve smyslu Zákona č. 121/2000 Sb., o právu autorském a o právech souvisejících s právem autorským).

Brno . . . . . . . . . . . . . . . . . . . . . . . . . . . . . . . . . . . . . . . . . . . . . . . . .

podpis autora(-ky)

# PODĚKOVÁNÍ

Rád bych poděkoval panu Ing. Hynku Procházkovi za oponenturu této práce.

Brno . . . . . . . . . . . . . . . . . . . . . . . . . . . . . . . . . . . . . . . . . . . . . . . . .

podpis autora(-ky)

# OBSAH

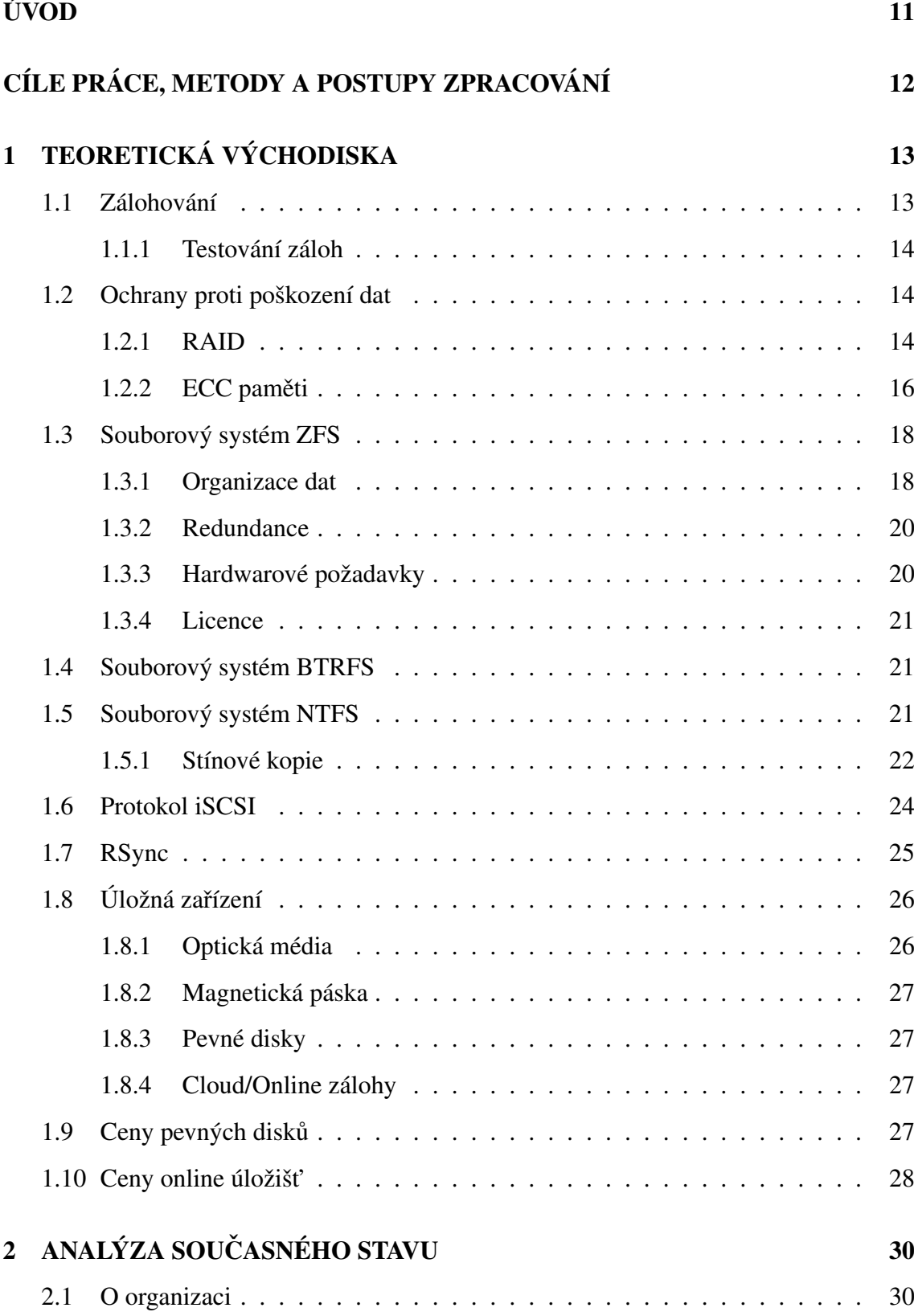

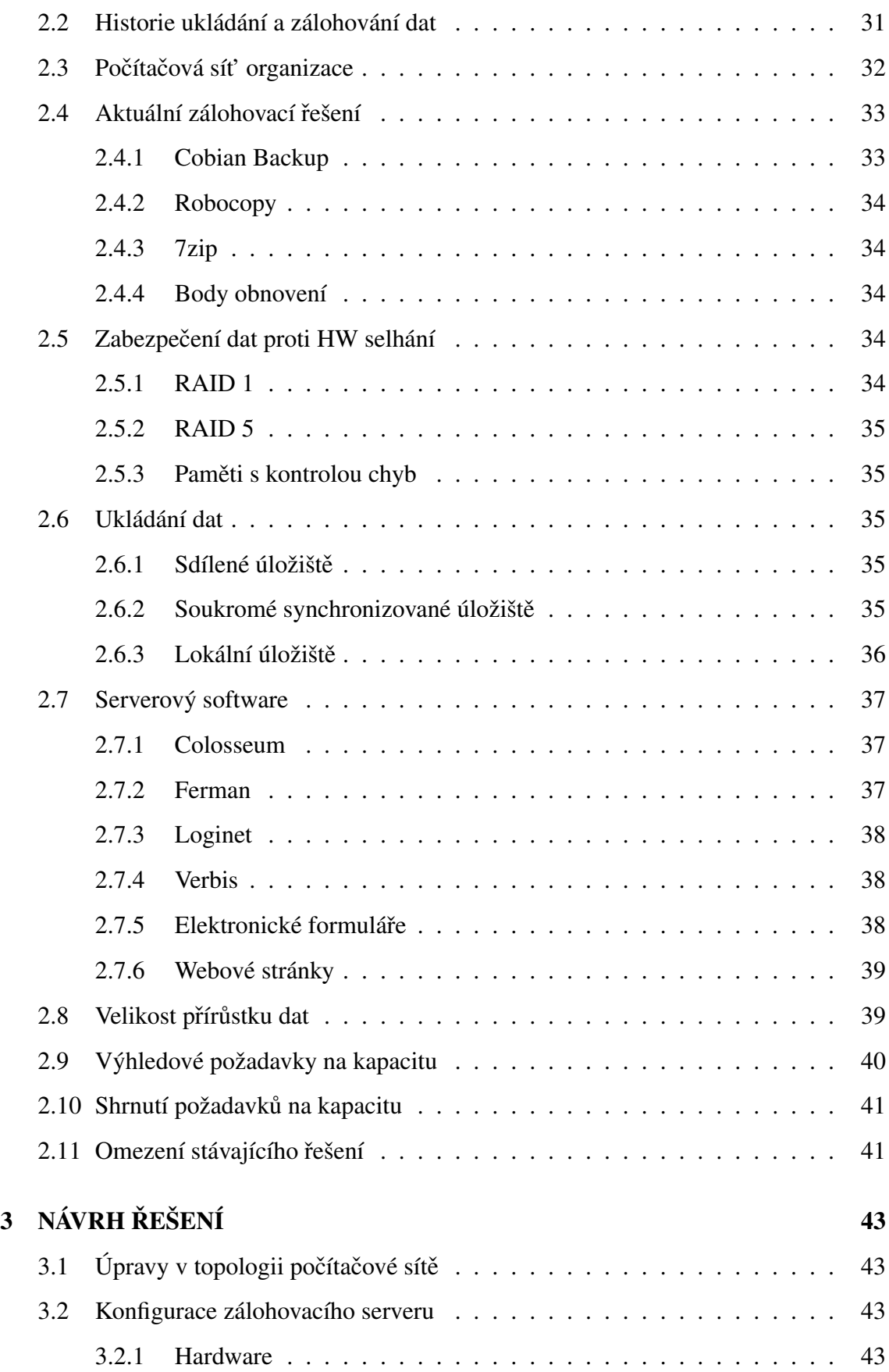

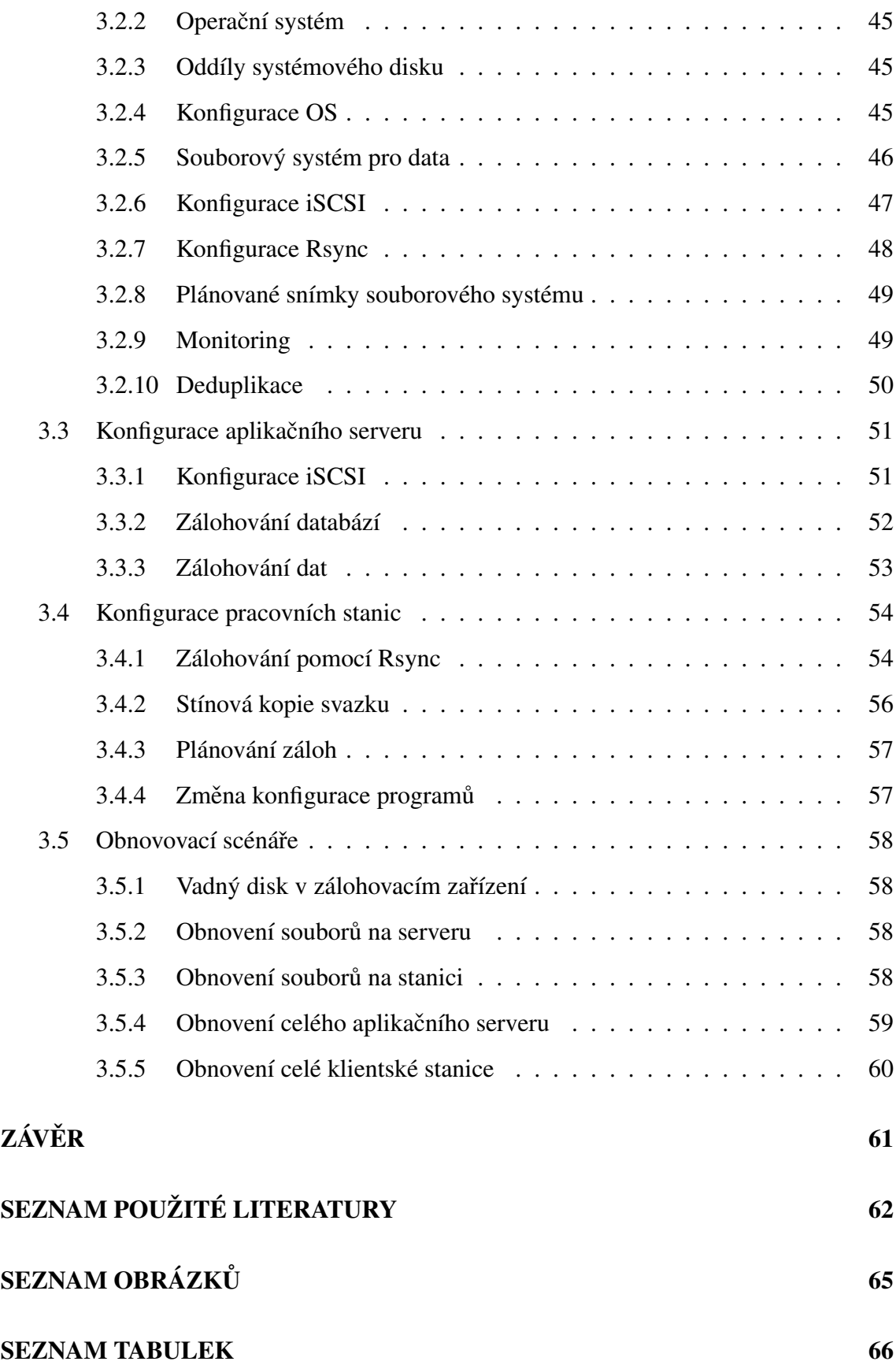

# <span id="page-10-0"></span>ÚVOD

Informace - slovo se stále rostoucím významem - v podnikovém prostředí, ve státní správě, ve školství, v domácnostech. Uložené informace v počítačích nazýváme data. Jsou produktem práce, zkušeností a leckdy bylo jejich získání zaplaceno penězi nebo časem. Avšak ta nejcennější data byla získána přispěním obojího. Mnohá jsou nenahraditelná, jelikož situace, kdy byla vytvořena, již nenastane.

Zálohování by mělo být samozřejmostí, avšak ne vždy je právě nejjednodušší - tato práce se snaží nalézt způsob, jak zálohování zjednodušit, k čemuž využívá pokročilé funkce souborových systémů.

Praktická část této práce se věnuje návrhem datového úložiště pro zálohy v organizaci Centrum experimentálního divadla, p.o., a to po hardwarové i softwarové stránce včetně konfigurace.

# <span id="page-11-0"></span>CÍLE PRÁCE, METODY A POSTUPY ZPRACOVÁNÍ

Cílem této práce je navrhnout systém zálohovaní, který bude komplexně schopen zálohovat veškerá data, která vyprodukují uživatelé v organizaci CED, p.o., jeho provoz nebude zatěžovat uživatele, nebude nákladný a bude škálovatelný tak, aby vyhověl i budoucím datovým nárokům.

Systém by měl být schopný zachovávat denní historii po dobu alespoň 180 dní. Data musí být obnovitelná po jednotlivých souborech a samotný systém musí být schopen fungovat bez pravidelných zásahů administrátora.

Úložné systémy mají mnoho vrstev: pevné disky, nad nimi RAID, na ním jsou diskové oddíly, souborový systém, zálohovací software, software pro správu záloh a software z těchto záloh obnovující data. Tato práce se snaží počet vrstev co nejvíce redukovat, což má mít za následek jednodušší správu.

# <span id="page-12-0"></span>1 TEORETICKÁ VÝCHODISKA

# <span id="page-12-1"></span>1.1 Zálohování

"V určitém okamžiku přijdete o soubory, které jsou pro vás skutečně důležité. Stane se to každému bez ohledu na to, jaký typ počítače si koupíte. Může se to stát dnes nebo za deset let, ale nakonec k tomu dojde. Úložiště nikdy nevydrží věčně." [\[1,](#page-61-1) s. 215]

Hrubý výčet situací kdy dochází ke ztrátě dat [\[1,](#page-61-1) s. 215]:

- Náhodná ztráta souboru
- Náhodný přepis souboru
- Narušení souboru
- Selhání hardware
- Krádež či ztráta
- Přírodní katastrofa

Obecně je možno použít několik různých metod zálohování:

Zálohování na stejný disk: ač zálohování souborů na stejný disk může vypadat směšně, ochrání uživatele před ztrátou dat zejména v těch případech, kdy ji zavinil sám (ztráta souboru/přepis souboru). Pokud není nastaveno žádné zálohování, lze v systému Windows soubory obnovit pomocí dvou nástrojů: Koš (soubor nebyl smazán, pouze vy-hozen) a obnovení systému, jenž umožňuje procházet i souborovou historii [\[1,](#page-61-1) s. 216]

Zálohování na jiný disk: Kromě zakoupení a připojení extra hardwaru je nutné nastavit zálohování a monitorovat ho, zda je opravdu zálohováno. [\[1,](#page-61-1) s. 216]

Zálohování mimo prostory, kde se počítač nalézá: tyto zálohy ochrání uživatele i v případě ztráty počítače a přírodní katastrofy. Lze to řešit pomocí online záloh, avšak je nutno počítat s vyššími náklady. Lze zálohovat i na externí disk a ten přenést jinam, ovšem zálohovací metody, kdy musí člověk něco pravidelně udělat v dlouhodobém mě- $\check{r}$ ítku, nefungují. [\[1,](#page-61-1) s. 216]

Vícenásobné pole nezávislých disků (RAID): Chrání data proti selhání pevného disku, je však si potřeba uvědomit, že data nejsou chráněna proti nechtěné modifikaci uživatelem samotným. [\[1,](#page-61-1) s. 217]

<span id="page-13-5"></span>

| Způsob ztráty dat   | Zálohovaní na | Zálohovaní   | Zálohování na | <b>RAID</b> |
|---------------------|---------------|--------------|---------------|-------------|
|                     | stejný disk   | na jiný disk | jiné místo    |             |
| Smazání souboru     | X             | X            | X             |             |
| Přepis souboru      | X             | X            | X             |             |
| Porušení souboru    | X             | X            | X             |             |
| Selhání disku       |               | X            | X             | X           |
| Krádež              |               |              | X             |             |
| Přírodní katastrofa |               |              | X             |             |

Tab. 1.1: Situace, kdy dochází ke ztrátám dat a metody zálohování

#### <span id="page-13-0"></span>1.1.1 Testování záloh

Kromě samotného zálohování je nutné testovat i obnovování dat ze zálohy. Existují i uživatelé, kteří přestože svědomitě zálohují, přišli o svá data, jelikož jejich zálohy nepracovali správně. Problémy se zálohami jsou běžné a pokud zálohy nejsou testovány, nelze odhalit problém, dokud není pozdě [\[1,](#page-61-1) s. 222].

# <span id="page-13-1"></span>1.2 Ochrany proti poškození dat

### <span id="page-13-2"></span>1.2.1 RAID

RAID<sup>[1](#page-13-3)</sup> je technologie, která chrání data proti selhání pevného disku. RAID však není zálohování a nechrání proti ničemu jinému, než právě onu selhání disku. Úroveň ochrany je dána typem RAID (např. RAID 1, RAID 5 atd.) a ty nejdůležitější jsou zde uvedeny.

RAID 0 (prokládání): Ve skutečnosti neposkytuje žádnou ochranu - data jsou ukládána střídavě na více disků. Kapacita tohoto pole je tak rovna součtu velikostí těchto nejmenších disků. Pokud však dojde k selhání jednoho z disků, data jsou ztracena.

[\[2,](#page-61-2) s. 454]

JBOD<sup>[2](#page-13-4)</sup>: data se zapisují na první disk, když se zaplní, tak na další a tak dále, až se zaplní celé JBOD pole. Na rozdíl od RAID 0 využívá celou kapacitu disků a může být

<span id="page-13-3"></span><sup>&</sup>lt;sup>1</sup> Anglicky Redundant Array of Inexpensive/Independent Disks: vícenásobné diskové pole laciných/nezávislých disků

<span id="page-13-4"></span><sup>&</sup>lt;sup>2</sup> Just a Bunch Of Disks - jen hromada disků

<span id="page-14-0"></span>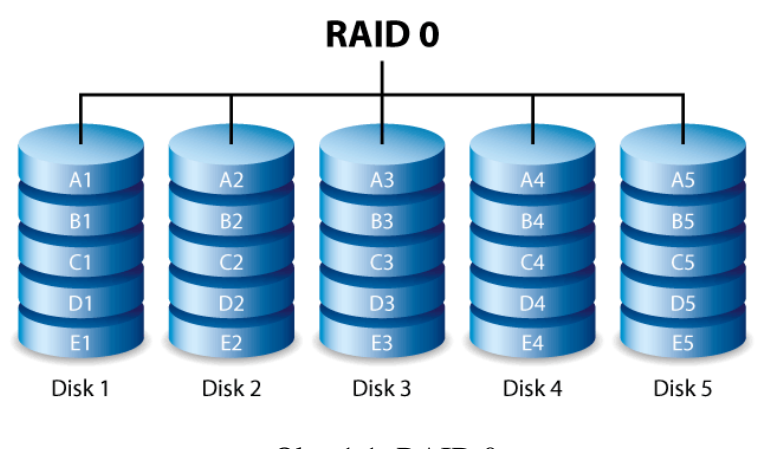

Obr. 1.1: RAID 0 Zdroj: seagate.com

<span id="page-14-1"></span>použit i s disky různé velikosti. Jednotlivé disky jsou využívány na 100 %. [\[24\]](#page-63-0)

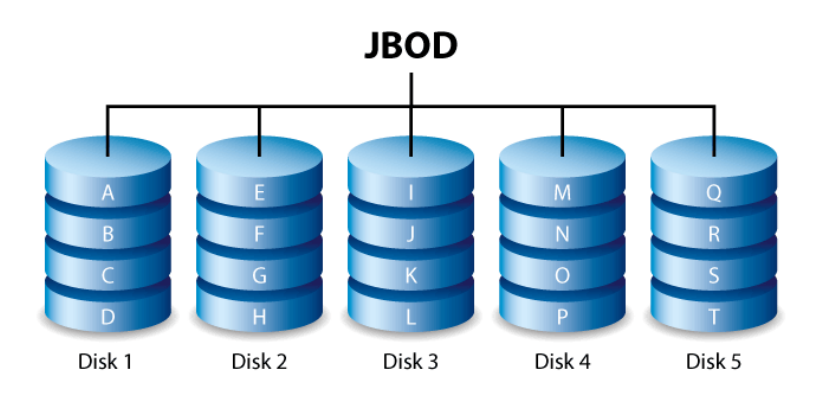

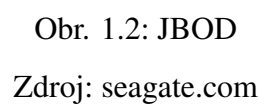

RAID 1 (zrcadlení): Data jsou uložena na dva a více disků zároveň. Při selhání pev-ného disku, tak zůstávají na těch zbývajících. [\[2,](#page-61-2) s. 457]

RAID 5: vyžaduje alespoň 3 členy, přičemž kapacitu jednoho členu zabírají samoopravné kódy, které jsou uloženy na členech střídavě. Je odolný vůči selhání jednoho disku. Smysluplné minimum pro RAID 5 jsou 3 disky. [\[2,](#page-61-2) s. 462]

RAID 6: Obdoba RAID 5, používá dva paritní disky, přičemž na každém z nich je samoopravný kód vypočten jiným způsobem. Opět kvůli vytížení paritních disků jsou paritní data uložena střídavě na všech discích. Výhodou je odolnost proti výpadku dvou disků. RAID 6 je tedy výhodné při použití pěti a více disků. [\[24\]](#page-63-0)

<span id="page-15-2"></span>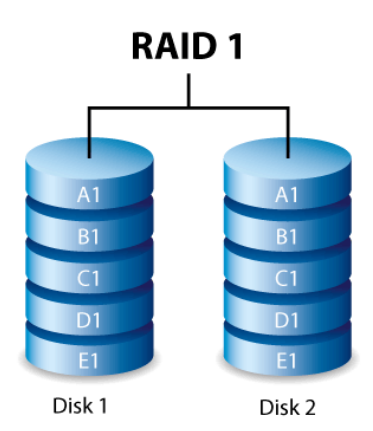

Obr. 1.3: RAID 1 Zdroj: seagate.com

<span id="page-15-3"></span>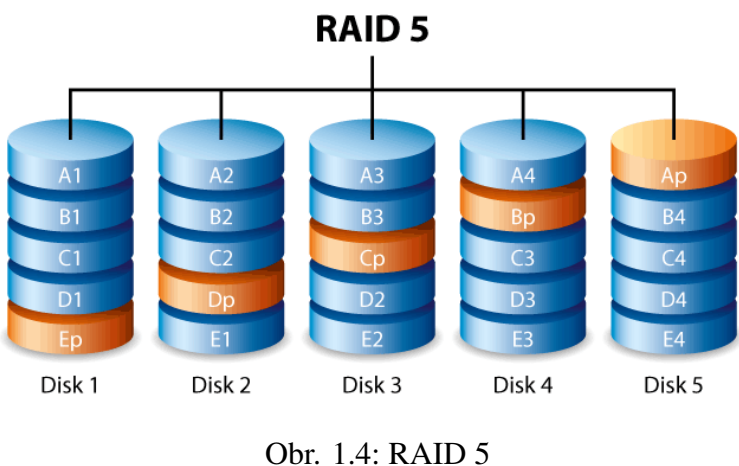

Zdroj: seagate.com

Vícenásobný RAID: Některá RAID řešení lze kombinovat, v tom případě se číslují od nejnižšího RAID řešení po nejvyšší. Příkladem jest RAID 10, který pomocí RAID 0 spojuje dvě pole RAID 1 (na obrázku [1.6\)](#page-16-0). Obvyklé použitelné kombinace jsou: již zmi-ňovaný RAID 10, RAID 01, RAID 50, RAID 60 a RAID 100. [\[24\]](#page-63-0)

#### <span id="page-15-0"></span>1.2.2 ECC paměti

Zkratka ECC<sup>[3](#page-15-1)</sup> označuje skupinu paměť ových modulů, které jsou schopny samy najít a opravit 1-bitovou chybu v přenosu dat, aniž by to mělo vliv na činnost počítače. Chyba se automaticky opraví a systém pokračuje v činnosti bez vědomí uživatele. V závislosti

<span id="page-15-1"></span><sup>&</sup>lt;sup>3</sup>Error Correction and Detection

<span id="page-16-1"></span>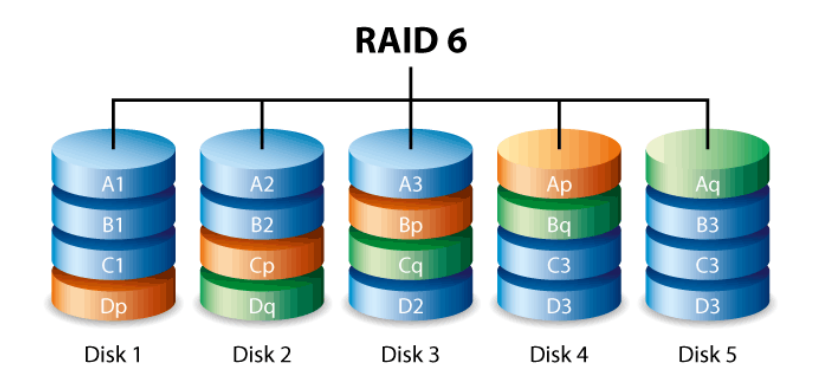

Obr. 1.5: RAID 6

Zdroj: seagate.com

<span id="page-16-0"></span>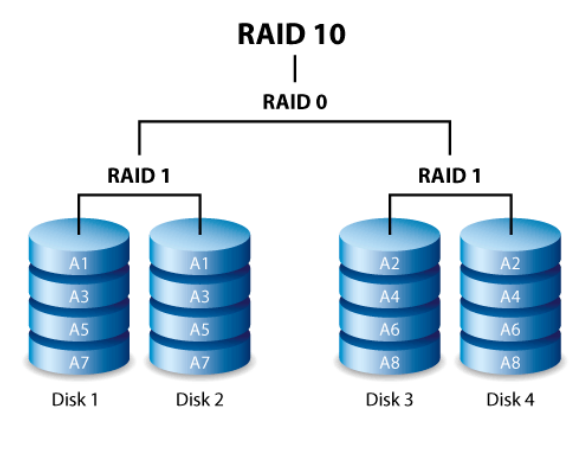

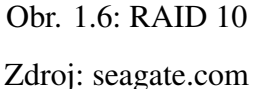

na typu paměť ového kontroléru, který je integrován v základní desce nebo CPU, je ECC paměť schopna sama opravovat i méně časté 2, 3 a 4-bitové chyby. [\[16\]](#page-62-0)

Tyto paměti brání tomu, aby se do dat náhodně vnášeny chyby vlivem nespolehlivosti hardware. ECC RAM se používají prakticky ve všech serverech a v některých pracovních stanicích.V desktopech a noteboocích, kde se na spolehlivost obvykle neklade takový důraz, se používají ojediněle. [\[15\]](#page-62-1)

Tato kontrola je důležitá, protože paměti nejsou stoprocentně spolehlivé. Vlivem elektromagnetického záření (zejména z počítačového zdroje nebo kosmického záření), teploty, napěť ových špiček atp. se můžou nahodile měnit hodnoty uložené v paměti. Tyto nahodilé změny jsou označovány termínem Soft Errors. Množství takto vygenerovaných chyb se pak označuje termínem Soft Error Rate (SER). [\[15\]](#page-62-1)

Podle analýzy AMD se u moderních paměť ových modulů vyskytuje zhruba jeden Soft Error za 2 až 4 týdny na 1 GB paměti RAM. To v praxi znamená, že při dnes docela běžných 4 GB dojde k poškození dat zhruba jednou až dvakrát do týdne, při 16 GB se tak může stávat zhruba čtyřikrát až osmkrát do týdne. [\[15\]](#page-62-1)

# <span id="page-17-0"></span>1.3 Souborový systém ZFS

 $ZFS^4$  $ZFS^4$  je univerzální souborový systém, který k vytváření úložiště nepotřebuje podvrstvy, jenž virtualizují úložná média. Znamená to, že je možné sestavit agregované úložiště po-mocí několika málo příkazů. [\[4,](#page-61-3) s. 14]

Každý blok dat zabezpečen 256 bitovým kontrolním součtem, který má za úkol chránit data před poškození. Data jsou tak chráněna pro tzv. tichému poškození dat<sup>[5](#page-17-3)</sup>. ZFS spravuje data inteligentně, pokud jejich detekuje poškození, pokusí se získat data z jiné kopie, pro zvýšení redundance lze také nastavit zapsání dat na médium vícekrát. [\[4,](#page-61-3) s. 14]

ZFS poskytuje (mimo jiné) podporu pro deduplikaci (stejná data jsou uložena jen jednou), šifrování souborového systému, snímky a kopie souborového systému. Podporuje variabilní velikost bloků a pokročilou vyrovnávací paměť, která může být uložena v RAM - nazývá se ARC<sup>[6](#page-17-4)</sup>, nebo na pomalejší paměti jakou jsou SSD<sup>[7](#page-17-5)</sup> disky - nazývá se L2ARC.

ZFS využívá princip copy-on-write - při kopírování nejsou data fyzicky kopírována, jen je odkazováno na již existující data. Až pokud jsou data změněna, jsou teprve zapsána.

Maximální velikost souboru na ZFS je 16 EB ( $2^{64}$  bajtů), maximální počet souborů ve složce je  $2^{48}$ . Maximální velikost úložiště je 256 ZB ( $2^{78}$  bajtů). [\[4,](#page-61-3) s. 5]

#### <span id="page-17-1"></span>1.3.1 Organizace dat

Struktura ukládání dat na ZFS je následující (obrázek [1.7\)](#page-18-0): Jednotlivé disky (nebo obecně bloková zařízení) jsou spojována do virtuálních zařízení (vdev), tato zařízení jsou spojována do úložišt' (zpool). V úložišti se nacházejí jednotlivé souborové systémy (a dokonce

<span id="page-17-3"></span><span id="page-17-2"></span><sup>4</sup>Zettabyte File System

<span id="page-17-4"></span><sup>5</sup>Anglicky: silent data corruption

<span id="page-17-5"></span><sup>6</sup>Adaptive replacement cache

<sup>7</sup>Solid-state drive

<span id="page-18-0"></span>nemusejí být ani ZFS). V souborových systémech se potom již nachází soubory a složky. [\[4,](#page-61-3) s. 18]

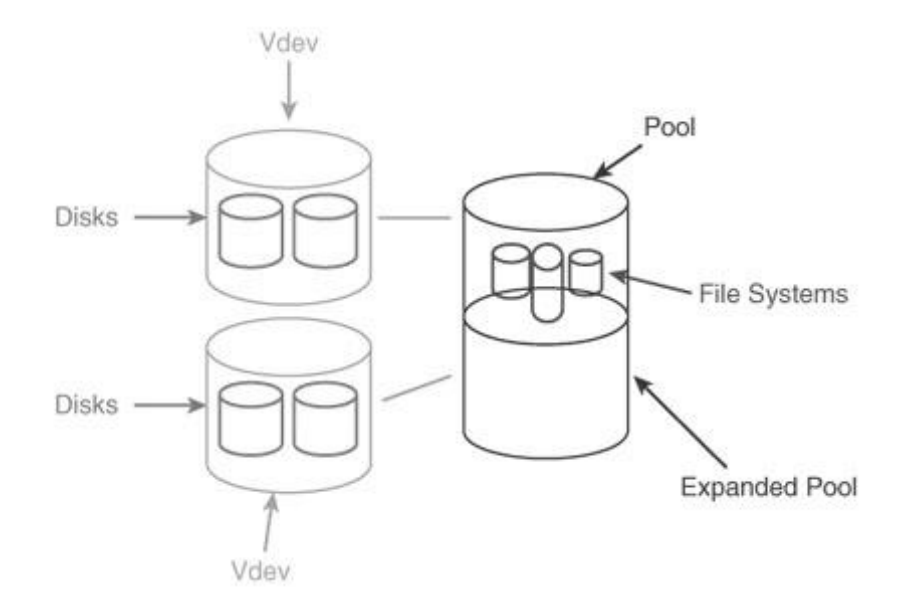

Obr. 1.7: Organizace ZFS Zdroj: Scott Watanabe: Solaris 10 ZFS essentials

V ZFS existují následující typy virtuálních zařízení [\[4,](#page-61-3) s. 23]:

- Dynamické prokládání: neredundantní konfigurace s jedním nebo několika disky.
- Redundantní skupina (zrcadlení, RAID-Z): Zrcadlení může být dvojité nebo trojité, v RAID-Z konfiguraci je doporučené maximum disků 9, pole s více disky se doporučuje rozdělit mezi více virtuálních zařízení.
- Náhradník: disk k dispozici jako okamžitá náhrada, pokud některý jiný selže.
- Log: zařízení pro ZIL<sup>[8](#page-18-1)</sup>, zvyšuje výkon při zápisu, lze ho však použít jen při dynamickém prokládání a při zrcadlení.
- Vyrovnávací paměť: Zařízení pro zrychlení náhodných čtení z RAID-Z konfigurace. Používá se ve velmi zatíženích diskových polích. U tohoto zařízení se nepoužívá redundance a pokud dojde k chybě, data budou čtena z původního úložiště. Doporučení pro ZFS úložiště [\[4,](#page-61-3) s. 24]:
- Zrcadlení může být maximálně trojité, v opačném případě použijte raději RAID-Z konfiguraci.

<span id="page-18-1"></span><sup>8</sup>ZFS Intent Log

- Používejte celé disky ZFS nejlépe funguje jako JBOD.
- Používejte disky stejné velikosti (různá geometrie nevadí) pro dosažení maximálního prostoru na úložišti.
- Používejte stejné velikosti virtuální zařízení pro konstrukci úložiště pro dosažení maximálního výkonu.

Některá konfigurační omezení [\[4,](#page-61-3) s. 26]:

- Pokud je virtuální zařízení přidáno do úložiště, není ho již možné odebrat.
- Odebrat je možné pouze speciální zařízení: náhradník, log a vyrovnávací paměť.
- Disky mohou být nahrazeny velikostně stejnými, nebo většími.
- Trojité zrcadlo lze vytvořit tak, že stávající zrcadlo se zrcadlí s jediným diskem.
- Další disky nemohou být přidány do RAID-Z konfigurace.

#### <span id="page-19-0"></span>1.3.2 Redundance

U ZFS je možné nastavit následující konfiguraci redundance:

- zrcadlení  $[4, s. 15]$  $[4, s. 15]$ ,
- RAID-Z (jednoduchá parita), také nazýván RAID-Z1 ekvivalent RAID 5 [\[4,](#page-61-3) s. 15],
- RAID-Z2 (dvojitá parita) ekvivalent RAID 6 [\[4,](#page-61-3) s. 15],
- RAID-Z3 (trojitá parita) nemá klasická RAID ekvivalent [\[22\]](#page-63-1).

RAID-Z je podobný mechanizmu RAID-5, ale využívá variabilní délku bloku k eliminaci poškození, které je způsobeno výpadkem napájení mezi zapsáním dat a zápisem paritního záznamu<sup>[9](#page-19-2)</sup>. [\[4,](#page-61-3) s. 20]

### <span id="page-19-1"></span>1.3.3 Hardwarové požadavky

Pro bezproblémový provoz je nutné, aby mělo zařízení alespoň 1 GB RAM. Po bezproblé-mový běh vyžaduje minimálně 4 GB paměti [\[22\]](#page-63-1), dojde také k velkému zvýšení výkonu. Pokud je zapnuta deduplikace, tak konzumace paměti je zhruba 5 GB RAM na každý TB dat [\[21\]](#page-63-2). Vzhledem ke spotřebované paměti je ZFS velmi citlivé na poškození dat v paměti, proto se důrazně doporučuje používat ECC paměti.

<span id="page-19-2"></span><sup>&</sup>lt;sup>9</sup>Anglicky: RAID-5 write hole

#### <span id="page-20-0"></span>1.3.4 Licence

ZFS je uvolněn pod licencí  $\text{CDDL}^{10}$  $\text{CDDL}^{10}$  $\text{CDDL}^{10}$ , která není kompatibilní s GPL $^{11}$  $^{11}$  $^{11}$ , tudíž nemůže být například součástí linuxového jádra. Po použití v Linuxu je nutné potřebný modul manuálně dokompilovat. V některých distribucích je dokonce potřeba jádro znovu sestavit ze zdrojového kódu. [\[12\]](#page-62-2)

ZFS je však možné nalézt v BSD systémech, které se šíří pod tzv. BSD licencí a která je kompatibilní s CDDL [\[12\]](#page-62-2). Konkrétní systémy jsou to např. FreeBSD nebo OpenBSD [\[3,](#page-61-4) s. 16].

### <span id="page-20-1"></span>1.4 Souborový systém BTRFS

Btrfs<sup>[12](#page-20-5)</sup> je souborový systém, který začala vyvíjet firma Oracle v roce 2007. [\[11\]](#page-62-3)

Zatím však stále není v produkční kvalitě, na rozdíl od ZFS je však šířen pod GPL licencí, což umožňuje, aby na rozdíl od ZFS byl součástí Linuxového jádra. Zatím (psáno 2016) se doporučení pro jeho produkční použití různí. Je však možné, že se v budoucnu stane alternativou k ZFS. [\[11\]](#page-62-3)

## <span id="page-20-2"></span>1.5 Souborový systém NTFS

Souborový systém NTFS<sup>[13](#page-20-6)</sup> byl navržen firmou Microsoft na konci 80 let při současně zahájeném vývoji Windows NT a lze říct, že byl navržen, aby splňoval nejen současné, ale i předpokládané budoucí požadavky. [\[2,](#page-61-2) s. 508]

NTFS přináší následující vylepšení:

• Zvýšená spolehlivost - NTFS užívá log a je z něho schopen obnovit konzistenci souborového systému i když je systém neplánovaně restartován. V případě chybných sektorů je NTFS schopen přemapovat sektory pro nová data a stará označí, aby již do nich nebylo zapisováno. [\[2,](#page-61-2) s. 531]

<span id="page-20-4"></span><span id="page-20-3"></span><sup>10</sup>Common Development and Distribution License

<span id="page-20-5"></span><sup>11</sup>GNU General Public License

<span id="page-20-6"></span><sup>&</sup>lt;sup>12</sup>B-tree file system

<sup>&</sup>lt;sup>13</sup>New Technology File System

- Zvýšená bezpečnost NTFS umožňuje nastavit práva pro soubory a složky. Umožňuje povolovat a zakazovat přístup uživatelů a skupin. NTFS také podporuje šifrovaný souborový sytém (EFS) pro ukládání šifrovaných dat. [\[14\]](#page-62-4)
- Podpora velkých úložišť NTFS umožňuje vytvořit až 16 TB úložiště, pokud délka sektoru bude výchozích 4 KB. Je možné vytvořit až 256 TB úložiště, pokud bude délka sektoru maximálních 64 KB. [\[2,](#page-61-2) s. 505]
- Limitování místa na úložišti diskové kvóty umožňují kontrolovat uživatelský prostor. NTFS podporuje kompresi dat. NTFS také umožňuje připojovat další souborové systémy jako cesty - vhodné tehdy, pokud by systému mohly dojít písmena k připojování disků. [\[2,](#page-61-2) s. 522]
- Distribuované sledování odkazů spravuje integritu zástupců a OLE odkazů, i pokud je přesunut cíl a to dokonce i na jiný počítač, zástupci zůstanou konzistentní. [\[14\]](#page-62-4)
- zhuštěné soubory velké soubory plné nul, NTFS dokáže nají začátek a konec uživatelských dat. Nevyužité místo v těchto souborech je k dispozici jako volné místo. [\[2,](#page-61-2) s. 515]
- Pevné odkazy pomocí pevných odkazů je možno mít v různých složkách stejné soubory, aniž by se duplikovaly. [\[2,](#page-61-2) s. 509]
- Služba stínové kopie vytváří infrastrukturu pro přesné a včasné stínové kopie. Kopie mohou být vytvářeny bez vlivu na výkon. Stínové kopie mohou být vyžívány pro zálohy a hardware úložiště. [\[14\]](#page-62-4)
- Distribuovaný souborový systém do hierarchie souborového systému lze přepojit soubory ze vzdáleného serveru a přistupovat k nim jako k lokálním. [\[14\]](#page-62-4)
- Replikace souborového systému umožňuje replikovat soubory v sdílených adresářích. Pokud jsou detekovány změny v souborech, soubory jsou nahrány na vzdálený server. [\[14\]](#page-62-4)

### <span id="page-21-0"></span>1.5.1 Stínové kopie

Stínové kopie, nebo také stínové kopie svazku<sup>[14](#page-21-1)</sup> je technologie, která na systémech Windows umožňuje automaticky, nebo manuálně zálohovat soubory, nebo celé svazky. A to

<span id="page-21-1"></span><sup>&</sup>lt;sup>14</sup>Anglicky: Volume Snapshot Service, Volume Shadow Copy Service nebo VSS

i když jsou právě používány. Tato technologie vyžaduje souborový systém NTFS, je možné zálohovat na interní i externí médium. Tuto technologii používají programy Zálohování Windows a Automatické obnovení. [\[13\]](#page-62-5)

Stínová kopie pracuje na úrovni bloků. Snímek je kopie svazku pořízená v určitém čase a pouze pro čtení. [\[13\]](#page-62-5)

Snímky ve výchozím nastavením nejsou trvalé a ztrácí se po restartu systému. Možnost trvalých snímků byla zavedena ve Windows Serveru 2003 a to včetně procházení dat v grafickém rozhraní. [\[13\]](#page-62-5)

Ekosystém kolem stínových kopií obsahuje následující komponenty [\[13\]](#page-62-5):

- VSS service součást operačního systému zajišťující, aby jednotlivé komponenty fungovaly navzájem.
- VSS requester software, který požaduje vytvoření stínové kopie (nebo vysokoúrovňovou práci nad nimi, jako je importování nebo smazání). Obvykle jsou to zálohovací programy.
- VSS writer komponenta, která garantuje, že zálohovaná data jsou konzistentní. Je obvykle součástí aplikací, co vyžadují mít konzistentní data během zálohování. Příkladem buď MS SQL Server, nebo MS Exchange.
- VSS provider komponenta starající se o vytvoření a obsluhu stínové kopie. Může být bud' softwarová, nebo hardwarová.

Pro vytvoření stínové kopie je nutné provést následující roky [\[13\]](#page-62-5):

- 1. VSS requester zavolá VSS service, získá seznam VSS writerů, shromáždí metadata pro VSS writery a připraví se na vytvoření stínové kopie.
- 2. Každý VSS writer vytvoří XML popisující komponenty a data, která jsou se mají zálohovat a předá je zpátky VSS service. VSS service předá informace o VSS writerech a ten si stanoví, které z těchto komponent použije.
- 3. VSS service informuje všechny VSS writery, aby připravily data pro vytvoření stínové kopie.
- 4. VSS writery připraví data odpovídajícím způsobem, jako dokončí všechny otevřené transakce, přestane spouštět transakce nově příchozí a vyprázdní mezi paměť. Jakmile je to hotovo, informují VSS service.
- 5. VSS service oznámí VSS writerům, aby dočasně zmrazily všechny V/V požadavky

na zápis (V/V požadavky na čtení jsou stále možné) na několik sekund, které jsou nutné pro vytvoření stínové kopie celého svazku. Zamrznutí požadavků nesmí trvat déle než 60 sekund. VSS service vyprázdní mezi paměť souborového systému a zmrazí souborový systém, což zajistí korektnost zapsaných metadat souborového systému a stínová kopie tak bude konzistentní.

- 6. VSS service oznámí VSS providerovi, aby vytvořil stínovou kopii. Vytváření stínové kopie by nemělo zabrat více, než 10 sekund, během nichž jsou všechny V/V požadavky na zápis zmrazeny.
- 7. VSS service povolí souborovému systému V/V zápisy.
- 8. VSS service oznámí VSS writerům, aby rozmrazily aplikační V/V zápisy. Od tohoto bodu mohou aplikace pokračovat se zápisy na disk, jako před začnutím tvorby stínové kopie.
- 9. Vytváření stínové kopie může být zrušeno, pokud zmražení VSS writerů trvá déle než 60 sekund, nebo VSS providerovi se nepodaří vytvoření stínové kopie dokončit během 10 sekund. Pokud se tak stane, VSS requester může proces opakovat, nebo oznámit administrátorovi, že aby proces opakoval později.
- 10. Pokud je vytvoření stínové kopie úspěšné, VSS service vrátí VSS requesteru informace o umístění stínové kopie. V některých případech může být stínová kopie ještě dočasně k dispozici pro čtení a zápis, tudíž jedna či více aplikací může upravit obsah stínové kopie. Až aplikace dokončí úpravy, stínová kopie zůstane k dispozici pouze pro čtení. Této fáze se říká automatická obnova a je použita k vrácení zpět transakce aplikace, nebo souborového systému, která se nestihla dokončit během vytváření stínové kopie.

### <span id="page-23-0"></span>1.6 Protokol iSCSI

 $i$ SCSI<sup>[15](#page-23-1)</sup> je protokol, než umožňuje připojovat úložiště (jako je třeba diskové pole) přes počítačovou síť. [\[8\]](#page-61-5)

iSCSI dokáže přenášet SCSI příkazy jak přes lokální počítačovou síť, tak přes inter-net. Pro přenos používá TCP/IP. Protokol iSCSI je definován v RFC 3720. [\[9\]](#page-61-6)

<span id="page-23-1"></span><sup>15</sup>Internet Small Computer System Interface

iSCSI klient, který se v terminologii iSCSI nazývá iSCSI inicializátor, posílá SCSI příkazy úložným zařízením, které se nazývá i $\rm{SCSI}$  host. Umožňuje to data ukládat v  $\rm{SAN^{16},}$  $\rm{SAN^{16},}$  $\rm{SAN^{16},}$ což je síť, kde se pracuje s daty na úrovni bloků. V hostitelském systému zařízení připojené přes iSCSI vytváří iluzi zařízení lokálního. Na rozdíl od technologie Fibre Channel, která vyžaduje zvláštní kabeláž, iSCSI může být provozován na velkou vzdálenost na již existující síťové infrastruktuře. [\[8\]](#page-61-5)

Jako LUN<sup>[17](#page-24-2)</sup> označujeme jednotlivá média umožňující čtení a zápis nacházejících se na iSCSI hostech. Ač to mohou být libovolná media umožňující čtení a zápis, obvykle se jedná o pevné disky, nebo disková pole. [\[8\]](#page-61-5)

<span id="page-24-3"></span>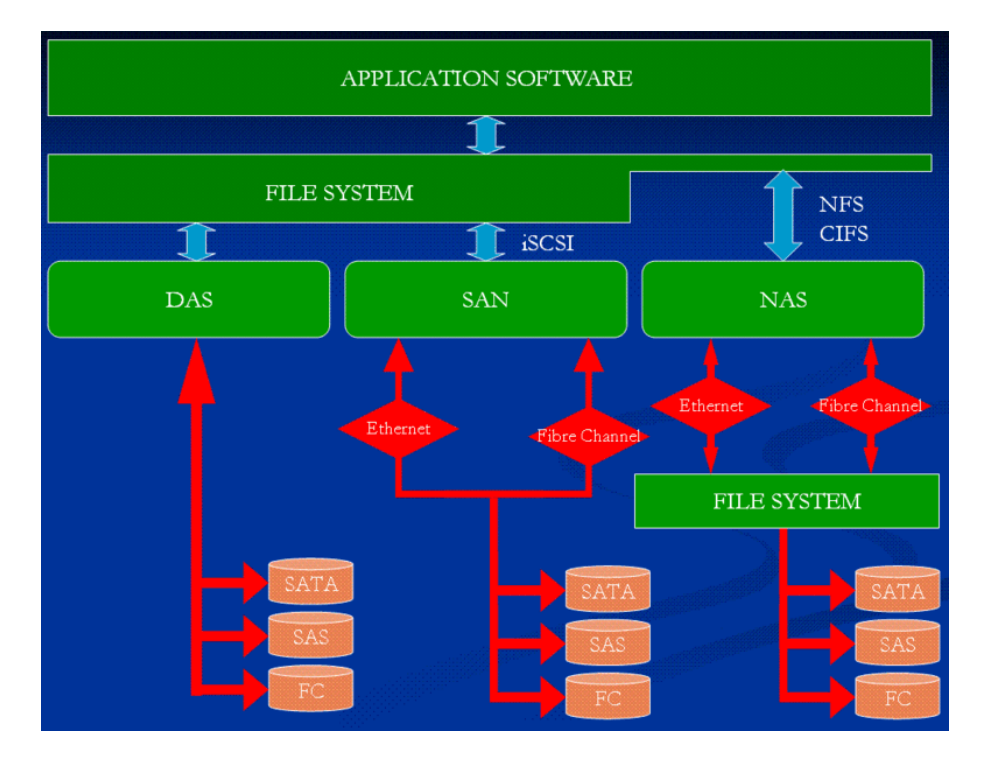

Obr. 1.8: Architektury různých síť ových úložišť Zdroj: linux-iscsi.org

# <span id="page-24-0"></span>1.7 RSync

Rsync je aplikace pro unixové systémy, která dokáže synchronizovat soubory a složky z jednoho umístění do jiného.  $[5, s. 164][3, s. 328]$  $[5, s. 164][3, s. 328]$  $[5, s. 164][3, s. 328]$  $[5, s. 164][3, s. 328]$ 

<span id="page-24-2"></span><span id="page-24-1"></span><sup>&</sup>lt;sup>16</sup>Storage area network

<sup>17</sup>Logical Unit Number

Rsync má např. oproti klasickému nástroji cp<sup>[18](#page-25-2)</sup> několik výhod. Tou nejvýraznější je optimalizace velikosti přenášených dat. Rsync k tomuto používá speciální algoritmus, vyvinutý australským programátorem Andrewem Tridgellem, který zefektivní přenos struktury (jako jsou například soubory) přes komunikační linku, když má cílový počítač již jinou verzi stejné struktury. Platí to však také pro lokální kopírování. Znamená to, že rsync nekopíruje celé soubory, ale jen rozdíly mezi nimi. Celý proces kopírování to značně urychlí. [\[10\]](#page-61-8)

Další výhody rsync jsou např. zachování oprávnění a vlastnické informace souborů, kopírování symbolických odkazů, atd. Při přenosu je také možné zapnout kompresi dat, což je výhodné zejména při zálohování přes internet. [\[10\]](#page-61-8)

Utilitu rsync lze snadno využít i pro kopírování souborů mezi různými počítači. Jako přenosový kanál přes internet nejlépe poslouží ssh. Díky ssh jsou kopírovaná data zabezpečena proti odposlechu a zároveň řeší i dálkový přístup na jiný stroj. Server ssh bývá u většiny linuxových strojů standardním prostředkem pro dálkovou správu, není tedy třeba nic nastavovat. [\[5,](#page-61-7) s. 164] [\[3,](#page-61-4) s. 328]

Jsou však případy, kdy je vhodné použít rsync server. Typické použití je například adresář /usr/portage v distribuci Gentoo. V tomto adresáři je velké množství informací o jednotlivých balících. Většina těchto informací se nemění, je však nutné mít pro řádné fungování systému ve svém počítači vždy aktuální kopii. Díky tomu, že utilita rsync pře-náší pouze rozdíly, je její použití pro podobné účely velmi výhodné. [\[7\]](#page-61-9)

# <span id="page-25-0"></span>1.8 Úložná zařízení

#### <span id="page-25-1"></span>1.8.1 Optická média

CD a DVD média jsou tu s námi již dlouho, ale stále mají z hlediska zálohování co říci. A to z hlediska rozšířenosti jak tzv. vypalovaček, tak samotných médií. Hlavní výhodou zálohování na optické disky je jejich cena, která se pohybuje v desítkách korun za jedno CD/DVD. Na trhu je ovšem mnoho výrobců a je třeba vybírat pečlivě. [\[6\]](#page-61-10)

Pokud dodržíte pravidla správného skladování (tma, optimální vlhkost, teplota, atd.), měli jste štěstí na kvalitní média a dobrou vypalovací mechaniku, mohou vám zálohy vy-

<span id="page-25-2"></span> $18$ Unixový program na kopírování souborů

držet i několik desítek let. Obecně je ale doporučováno zálohy postupně převádět v pravidelných časových intervalech (cca 1× za rok) na nová a nová média a tím si prodlužovat životnost a minimalizovat ztrátu dat ze starších médií. Stejný postup je možné uplatnit i na média Blu-ray, pokud máte vypalovací mechaniku podporující tento formát. [\[6\]](#page-61-10)

#### <span id="page-26-0"></span>1.8.2 Magnetická páska

Magnetická páska je populární médium pro zálohování a archivaci dat. Některé nové pásky jsou již dnes rychlejší (čtení/zápis) než pevné disky. Nevýhodou je vysoká pořizovací cena páskové jednotky, výhodou pak nízká cena médií. [\[6\]](#page-61-10)

Další nevýhodou je nutný sekvenční přístup v zápisu a čtení dat. Obnova jednoho souboru z pásky, podle použité technologie, ji znamená někdy celou přečíst. [\[6\]](#page-61-10)

#### <span id="page-26-1"></span>1.8.3 Pevné disky

Harddisky nabízejí skvělý poměr ceny, velikosti a bezpečí pro vaše data. Je relativně jedno, jestli další disk budete mít přímo v počítači, nebo se rozhodnete pro externí řešení. [\[6\]](#page-61-10)

Jako nevýhody lze uvést možné poškození disku a možnou nemožnost zapojení harddisku na budoucích základních deskách. Poškození lze předejít zapojením disků do tzv. RAIDu, kdy je možné třeba obsah disku zrcadlit na druhý disk. Dá se říci, že záloha na pevné disky patří k nejlepším možným řešením. [\[6\]](#page-61-10)

#### <span id="page-26-2"></span>1.8.4 Cloud/Online zálohy

Pod online zálohováním si můžeme představit služby poskytované třetí stranou ve formě možnosti odeslat data z PC na jejich úložiště a podle potřeby si je kdykoliv stáhnout zpátky. [\[6\]](#page-61-10)

# <span id="page-26-3"></span>1.9 Ceny pevných disků

Tabulka [1.2](#page-27-1) uvádí cenu přepočtenou na GB a také cenu tohoto řešení pokud, bude nad tímto diskem vytvořen RAID6, či RAID-Z2 s 5 disky. Z každé kategorie byl vybrán nejlevnější pevný disk určený pro 24hodinový serverový provoz.

<span id="page-27-1"></span>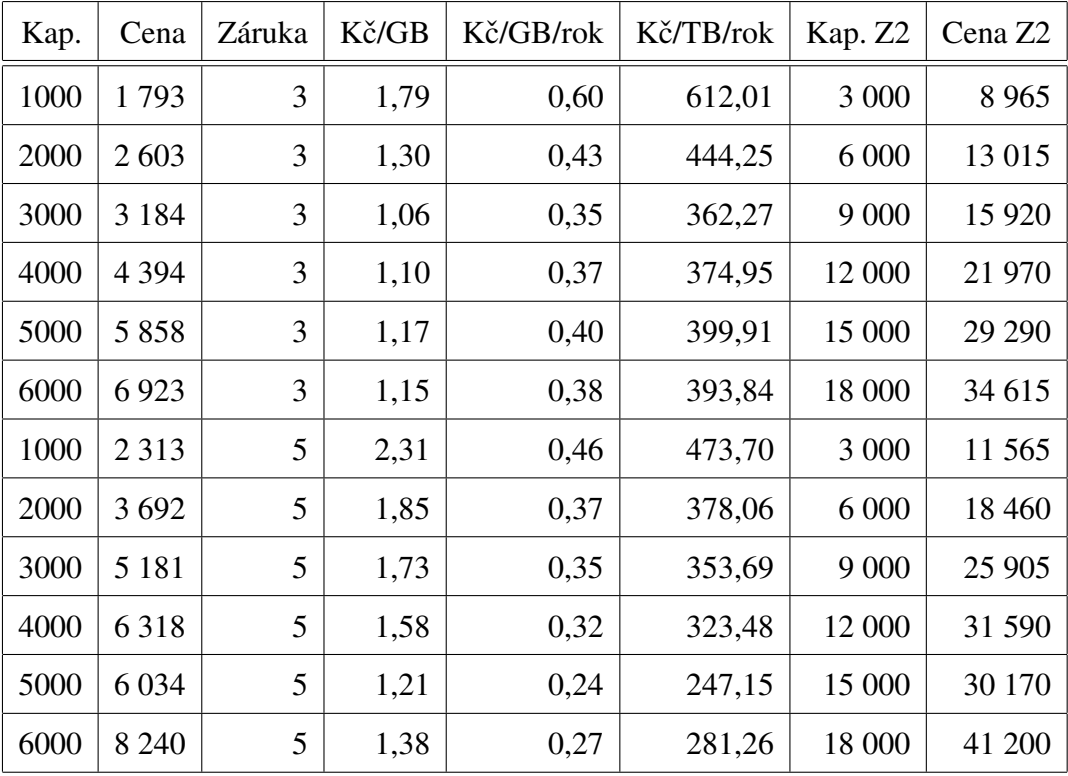

Tab. 1.2: Cena za HDD na kapacitu

Data: heureka.cz, k 14. 5. 2016

### <span id="page-27-0"></span>1.10 Ceny online úložišt'

Online úložiště (cloud) mají různé parametry a způsoby použití. Existují specializovaná úložiště určená pro zálohování. V tabulce [1.3](#page-28-0) jsou uvedeny některé služby s cenou, kapacitou úložiště, maximálním počtem zařízení (nebo uživatelů), uchovaným počtem revizí souborů a dobou uchování nejstarší revize. [\[23\]](#page-63-3)

Jdou zde vysledovat dva trendy, některá úložiště neomezují počty zařízení/uživatelů ale omezují maximální kapacitu úložiště. Naopak některé mají neomezené úložiště, ale je potom potřeba platit za každého uživatele. [\[23\]](#page-63-3)

Jednotlivá úložiště se také liší v použitém šifrování a způsobu šifrování - jestli je šifrovaná pouze komunikační trasa, nebo i samotná data a jestli poskytovatel má možnost je sám rozšifrovat. Každá úložiště má vlastní aplikaci pro zálohování z nichž ne všechna jsou kompatibilní s různými operačními systém a liší se v zálohování sdílených souborů a systémových souborů. Také u jednotlivých aplikací probíhá vývoj a některé vlastnosti

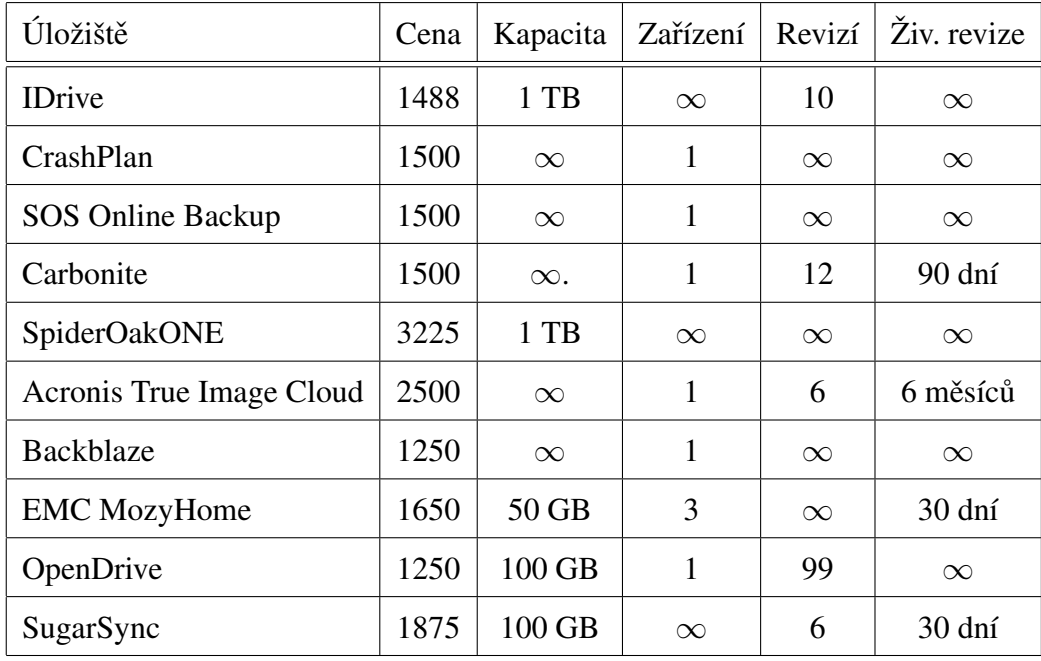

<span id="page-28-0"></span>mohou být do budoucna přidány, případně odebrány. [\[23\]](#page-63-3)

Tab. 1.3: Cloudová úložiště

Data: PCMag.com ke 24. 2. 2016

#### <span id="page-29-0"></span>ANALÝZA SOUČASNÉHO STAVU  $\overline{2}$

#### <span id="page-29-1"></span> $2.1$ O organizaci

Centrum experimentálního divadla, p. o. je příspěvková organizace, jejíž hlavní činností je divadelní činnost a tvůrčí umělecká práce, realizovaná stálými profesionálními alternativními soubory Divadlo Husa na provázku a HaDivadlo. A realizace "Projektu CED", jehož obsahem je naplňování programu Divadla u Stolu, pořádání festivalů alternativního divadla a kultury, vyhledávání uměleckých aktivit (zejména divadelních), uskutečňování tvůrčích dílen pro veřejnost, pořádání výstav a galerijních aktivit a vedení knihovny archivu pro veřejnost zaměřené na divadlo a umění. [17, s. 2]

Organizace byla založena 1. 1. 1992 [17, s. 1], avšak existence provozovaných uměleckých souborů se datuje do roku 1968 v případě Divadla Husa na provázku [19] a od roku 1974 v případě HaDivadla [20].

K 31, 12, 2014 měla organizace 94 zaměstnanců [18, s. 89] a rozpočet se pohybuje kolem 45 mil. Kč [18, s. 98]. Organizační struktura organizace je zobrazena obrázku 2.1.

<span id="page-29-2"></span>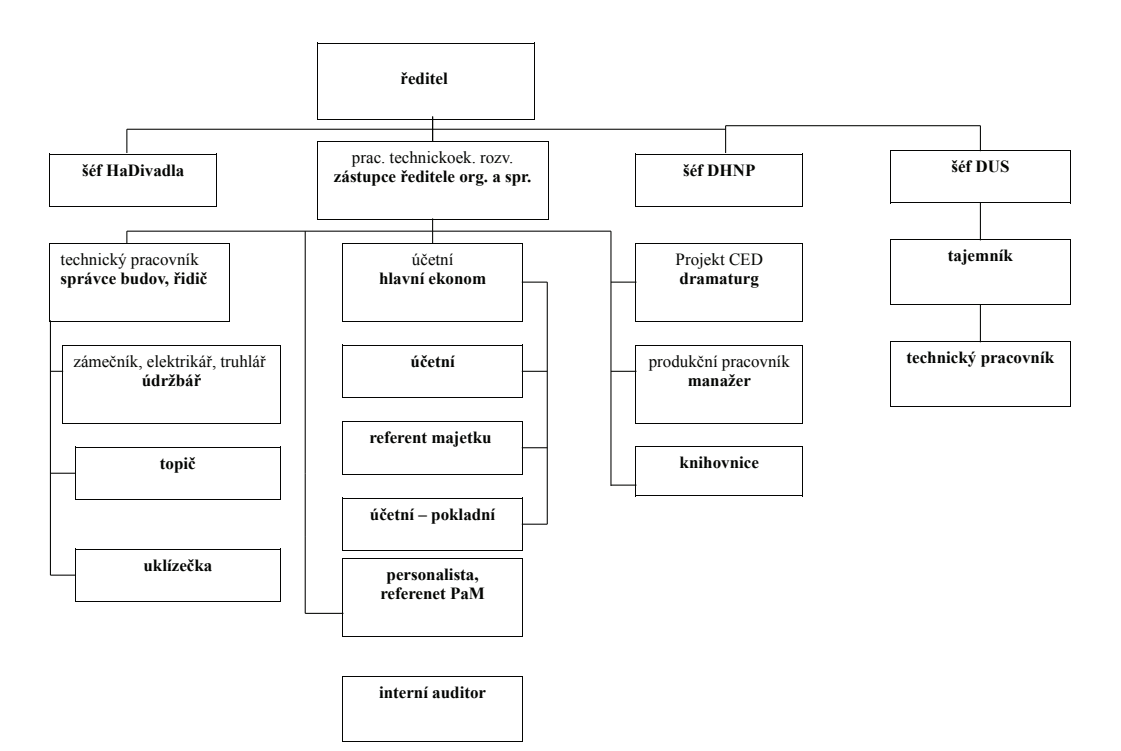

Obr. 2.1: Organizační struktura CED, p. o.

Zdroj: ced-brno.cz

# <span id="page-30-0"></span>2.2 Historie ukládání a zálohování dat

V organizaci Centrum experimentálního divadla, p. o. dlouhá léta zálohování plně spočí valo na morálce zaměstnanců. Jednotliví zaměstnanci tak jednou za čas nakopírovali data, které jim připadala důležitá, na externí média. Historicky to byly diskety (5.25"i 3.5"), média ZIP, optické disky (CD a později DVD) a externí pevné disky (externí box s IDE rozhraním, později USB, ojediněle se používalo i FireWire).

Takto řešené zálohování mělo za následek velmi nepravidelné zálohy – zaměstnanci zálohovali, když si na to vzpomněli a když na to měli čas. V některých případech tak zálohování probíhalo třeba jen jednou ročně, nebo také vůbec. Druhým problémem byla chybějící historie záloh – stará záloha byla přepsána zálohou aktuální. Třetím problémem byla neúplnost záloh – zaměstnanci zkrátka zapomínali zálohovat některé data – zejména to byly emaily a historická data, se kterými nepracovali příliš často. Čtvrtým problémem byla bezpečnost, jelikož externí disky se nepožívali jen na zálohy, ale na i přenášení dat. Data tak mohla být teoreticky kompromitována, avšak autorovi této práce není známo, že by k tomuto někdy došlo. Na druhou stranu se tato média se stávala přenašečem počítačových virů, šířících se po externích médiích.

Časem začal být tento stav neudržitelný a tak vybrané počítače začaly být zálohovány pravidelně – a to buď programem Cobian, nebo integrovaným příkazem robocopy a to na vyhrazený externí pevný disk, nebo na disk síťový (přes protokol SMB).

Zálohování na interní disk, případně externí připojený přes USB, má několik zásadních problémů. Tím prvním jest zranitelnost vůči živelným pohromám a krádežím. To plně ukázal blesk, který v roce 2008 plně zničil počítač i s perifériemi v kanceláři Divadla U Stolu, umístěné v podkroví. Při tomto došlo u ke ztrátě dat. Dalším problémem je nutný pravidelný dohled na zálohování, jelikož se se zvětšujícím objemem dat dochází místo na zálohovacích discích a je podle toho nutné upravovat zálohovací plány.

Síťové zálohování naráží především na propustnost sítě, která je 100Mb/s. Tento problém je stále aktuální, jelikož je způsoben kabeláží (zapojeny pouze 2 páry) a není ji možné operativně vyměnit.

<span id="page-31-1"></span>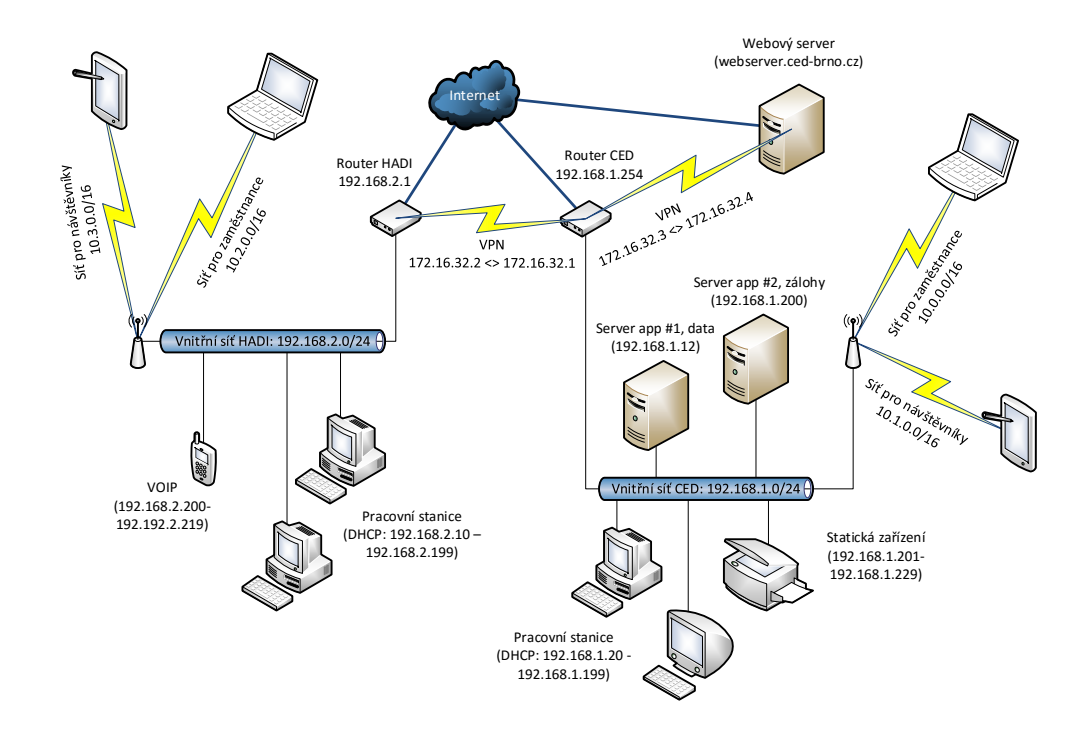

Obr. 2.2: Schéma počítačové sítě CED, p. o. Zdroj: vlastní

# <span id="page-31-0"></span>2.3 Počítačová síť organizace

Počítačová síť Centra experimentálního divadla zahrnuje 2 geograficky oddělené sítě. První je síť s pracovním názvem *CED* s vnitřním rozsahem 192.168.1.0/24 pokrývající budovu Domu pánů z Fanalu a Novou scénu. V této síti se nachází oba servery a je do ní připojeno výrazně větší počet počítačů. Druhá je síť *HADI* s rozsahem 192.168.2.0/24 pokrývající prostory HaDivadla.

Tyto sítě jsou propojené přes VPN, tudíž počítače z jednotlivých vnitřních sítí mohou vzájemně komunikovat. Existují 4 další podsítě učené pro bezdrátová připojení zaměstnanců chráněné heslem a otevřená bezdrátová síť pro návštěvníky. Tyto sítě jsou odděleny firewallem bez možnosti přistupovat do vnitřní sítě. Schéma propojení počítačové sítě je zobrazeno na obrázku [2.2.](#page-31-1)

Aktuálně je v organizaci zhruba 40 pracovních stanic a 20 notebooků. Dále 2 servery, 10 bezdrátových AP a ostatních 10 zařízení připojených do sítě (síťové tiskárny, kamerový systém, autorizace dveří). Ve veřejných částech sítě se však podle denní doby může vyskytovat dalších 200-300 zařízeních zaměstnanců a návštěvníků (obvykle se jedná o chytré telefony).

Cástečně historicky, částečně z organizačních a částečně z finančních důvodů nejsou jednotlivé počítače zapojené do domény, ale uživatelé jsou ve většině případů administrátoři svých pracovních počítačů.

# <span id="page-32-0"></span>2.4 Aktuální zálohovací řešení

Zde je uveden seznam softwarových řešení používaných v organizaci pro zálohování včetně jejich problémů a omezení.

#### <span id="page-32-1"></span>2.4.1 Cobian Backup

Jedná se o známý freewarový program. Mezi jeho přednosti kromě toho, že je zdarma, patří hlavně možnosti inkrementálních a diferenciálních záloh, komprimace dat a využívání stínové kopie systému. Bohužel má následující problémy: v případě síť ového zálohování program plně využívá přístupových práv systému Windows, což bohužel v praxi znamená, že uživatel musí mít přístupová práva k zápisu na zálohovací úložiště. V opačném případě nastávají problémy s přístupem k souborům uživatele.

V případě výpadku/přerušení spojení se serverem není software schopen po navázání spojení znovu pokračovat. Obzvláště velký je to problém v případě inkrementálních záloh, kdy program neúspěšně zálohované soubory v dalším zálohováním nezálohuje.

Program se také neumí vyrovnat se změnou času (z letního na zimní a obráceně) a pokud dojde ke změně času, tak v příští inkrementální/diferenciální záloze zálohuje všechny soubory.

Posledním problémem je, že program slouží pouze k zálohování a nemá žádné rozhraní na obnovení dat. Je to velmi nepříjemné, pokud je třeba obnovit určité soubory k určitému datu v případě inkrementálního zálohování, což znamená projít všechny přírůstkové zálohy až k poslední plné záloze. Není také jednoduše možné sloučit již vytvořené inkrementální zálohy se zálohou plnou.

#### <span id="page-33-0"></span>2.4.2 Robocopy

Výhoda této utility je v integrovanosti v do operačního systému, v opakování, pokud přenos souboru selže a v kopírování pouze změněných souborů. Nevýhodou je, že neumí pracovat se stínovou kopií systému, tudíž není bezpečné zálohovat soubory uživatele pokud k nim přistupuje. Dále není možné k vytvářet separované zálohy a k ukládání zálohovací historie je potřeba používat další technologie.

### <span id="page-33-1"></span>2.4.3 7zip

Program slouží zejména k práci s komprimovanými soubory, avšak je ho možné použít pro plné/diferenciální zálohování. Výhodou je jednoduchost a možnost používání v dávkových souborech. Program neumožňuje přistupovat ke stínové kopii svazku podobně jako robocopy.

#### <span id="page-33-2"></span>2.4.4 Body obnovení

Přestože se nejedná o skutečné zálohování a nemělo by se používat bez dalších technologií je možné tímto způsobem udržovat souborovou historii s velmi malými nároky na místo na disku. Při použití na serveru může v kombinaci s robocopy uchovávat i souborovou historii.

### <span id="page-33-3"></span>2.5 Zabezpečení dat proti HW selhání

Kromě softwarového řešení používá organizace následující technologie, které snižují riziko ztráty dat v případě selhání jedné určité hardwarové komponenty. Jak již bylo řečeno v části *teoretická východiska*, tato řešení nelze samostatně považovat za zálohování dat.

### <span id="page-33-4"></span>2.5.1 RAID 1

Ochranu dat proti chybě jednoho pevného disku má záložní server, všechny účetní počítače, počítač v archivu a počítače tajemníků jednotlivých souborů. Kromě serveru, je využíván softwarový RAID, pro který je podpora v systému MS Windows 7 v edici Professional.

#### <span id="page-34-0"></span>2.5.2 RAID 5

Hardwarový řadič s RAID 5 má aplikační server. Konfigurace je 3x 1 TB pevný disk a tvoří tak efektivní využitelný prostor o kapacitě 2 TB.

#### <span id="page-34-1"></span>2.5.3 Paměti s kontrolou chyb

Paměti s kontrolou chyb ECC jsou přítomny pouze v aplikačním serveru. U počítače bez ECC pamětí může dojít o neodhalitelnému poškození dat přímo v paměti, některé souborové systémy jsou navíc velmi citlivé na takovéto poškození - například již zmíněný ZFS.

### <span id="page-34-2"></span>2.6 Ukládání dat

#### <span id="page-34-3"></span>2.6.1 Sdílené úložiště

Toto úložiště je určeno pro sdílení dat mezi jednotlivými uživateli vnitřní sítě. Všichni uživatelé mají právo pro čtení, ale do vybraných složek mohou zapisovat pouze někteří z nich. V lednu 2016 bylo v tomto úložišti uloženo 866 GB dat. Většinu tohoto prostoru  $(jak)$  je vidět na obrázku [2.3\)](#page-35-1) zabírá video, což jsou zejména záznamy z divadelních inscenací. Zbytek prostoru pak zabírají fotografie a scany dokumentů (ve formátu PDF, nebo TIFF). Toto úložiště je umístěno na aplikačním serveru na discích o kapacitě 2 TB  $(3x 1)$ TB disk v RAID 5). Část úložiště je zálohována na druhý server s kapacitou disků 1 TB (2x 1 TB v RAID 1). Nejsou zálohována videa, která jsou již uložena na DVD mediích v archivu organizace.

#### <span id="page-34-4"></span>2.6.2 Soukromé synchronizované úložiště

Uživatelé notebooků mají svá data synchronizovaná pomocí protokolu WEBDAV a mají je tak zároveň na serveru, notebooku a potencionálně i na své pracovní stanici. Přestože jsou data uložena na minimálně 2 zařízení (serverová část je uložena na aplikačním serveru), jsou ještě extra zálohována na server záložní. Je to zejména z toho důvodu, že pokud uživatel si svá data sám omylem smaže, je tato změna synchronizována i na serveru.

<span id="page-35-1"></span>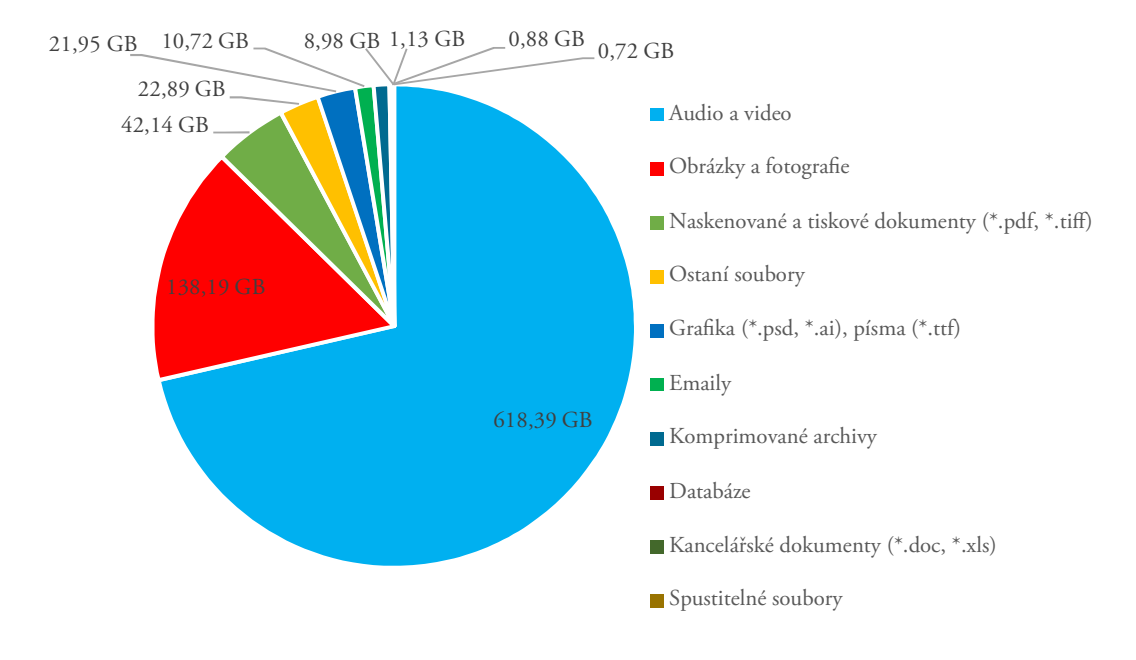

Obr. 2.3: Složení souborů na sdíleném uložišti

Zdroj: vlastní

Uživatelé jsou vedeni k tomu, aby na tato úložiště neukládali všechna svá data, proto je rozložení typu dat jiné než u sdíleného úložiště - viz. obrázek [2.4.](#page-36-3) Celkem mají tato data 87 GB.

### <span id="page-35-0"></span>2.6.3 Lokální úložiště

Uživatelé pracovních stanic mají svá data uložena lokálně na discích. Kapacita pevných disků stanic se pohybuje od 500 GB do 1 TB. Některé stanice jsou vybavené technologií RAID 1, část stanic je zálohována na externí disk, nebo na zálohovací server.

Celkový objem dat na stanicích (pouze data, systémové soubory nejsou započítávány) se pohybuje kolem 3 TB (leden 2016). Na obrázku [2.5](#page-37-3) je vidět, že většinu prostoru zabírají videa, následně fotografie. Kategorie ostatních souborů zahrnuje zejména projekty a pracovní soubory programů pracující se zvukem a videem, část z nich jsou také souborové databáze některých programů a emailové složky aplikace Mozilla Thunderbird.

<span id="page-36-3"></span>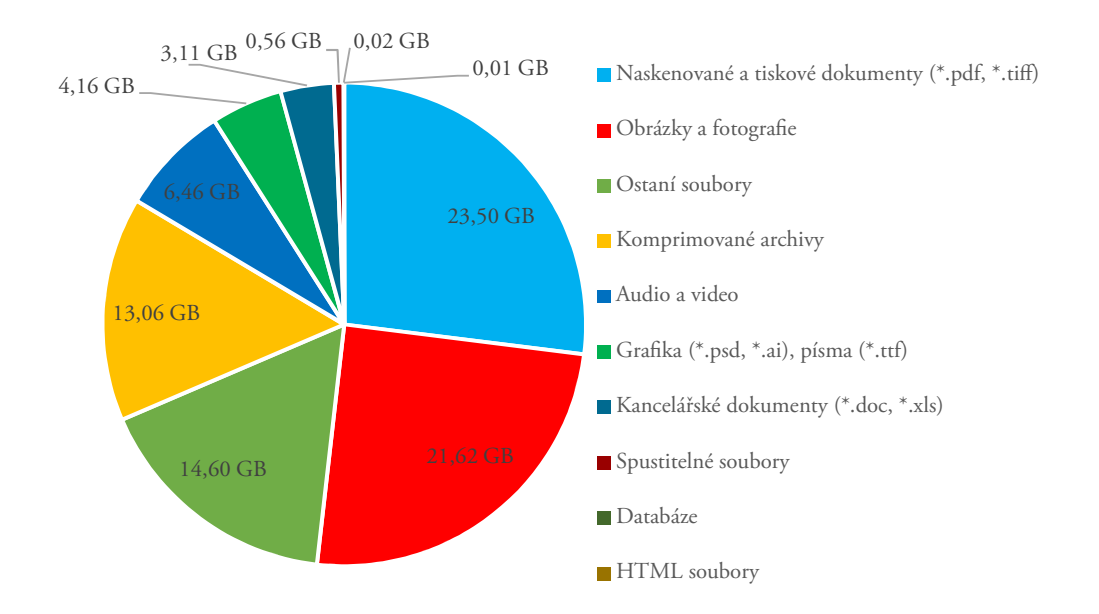

Obr. 2.4: Složení souborů na soukromém synchronizovaném úložišti Zdroj: vlastní

# <span id="page-36-0"></span>2.7 Serverový software

Kromě programů běžících lokálně využívá organizace i software běžící na aplikačním serveru a v převážné většině případů využívající nějakou databázi.

### <span id="page-36-1"></span>2.7.1 Colosseum

Vstupenkový systém - zajišt'uje prodej a výdej vstupenek a poskytuje také informace o tržbách. Dále poskytuje program divadla pro webové stránky a online portál pro prodej vstupenek přes internet (zatím neaktivní, jeho spuštění je plánováno na září 2016). Aplikace používá databázi Firebird ve verzi 2.5 a velikost její databáze se pohybuje kolem 400 MB.

### <span id="page-36-2"></span>2.7.2 Ferman

Technicky se jedná jen o Excelovskou tabulku, je však v ní uložen kompletní organizační plán celé organizace. Je také automaticky publikován na webu a pokud by došlo k technickým problémům s tímto dokumentem, znamená to pro organizaci jisté zásadní organizační problémy a zmatky. Velikost je cca 2 MB.

<span id="page-37-3"></span>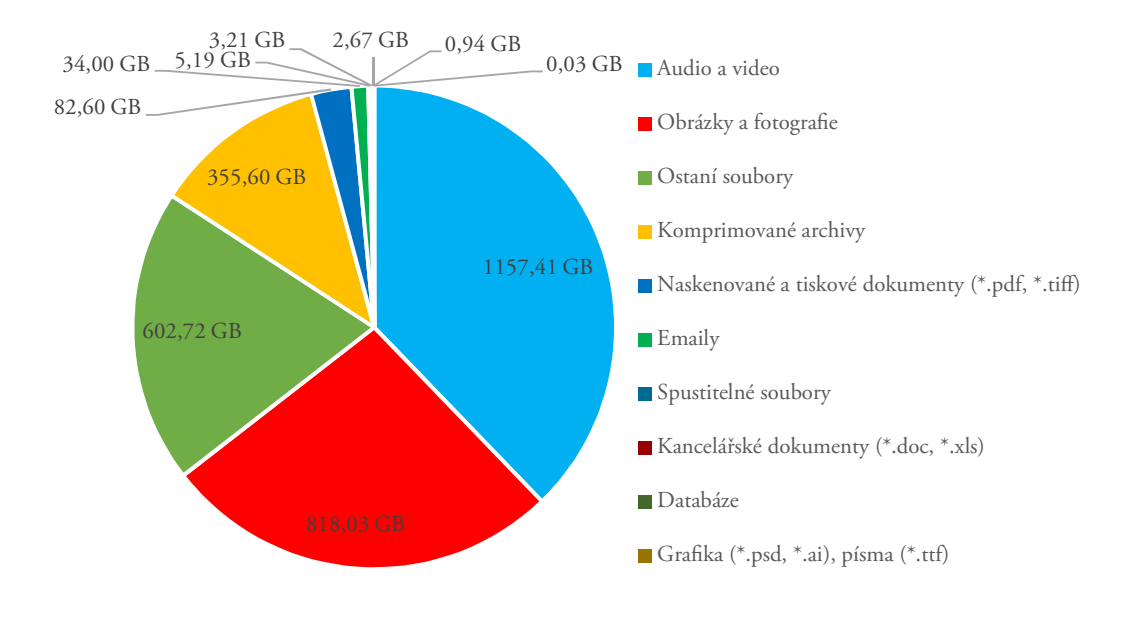

Obr. 2.5: Složení souborů na lokálním úložišti Zdroj: vlastní

### <span id="page-37-0"></span>2.7.3 Loginet

Spisová služba - je do ní zapisována příchozí a odchozí pošta a to jak elektronická (datové schránky), jak klasická listovní. Databáze zabírá 40 MB (Firebird 2.0), souborové úložiště, v němž jsou samostatné datové zprávy však zabírá dalších 650 MB.

#### <span id="page-37-1"></span>2.7.4 Verbis

Knihovní software zajišťující chod knihovny organizace. Kromě knihovního katalogu a evidence výpůjček, také na těchto datech funguje webový katalog. Databázový server je Firebird 2.5 a databáze má kolem 200 MB.

#### <span id="page-37-2"></span>2.7.5 Elektronické formuláře

Zaměstnanci mají pro často používané úřední dokumenty (výkaz odpracovaných hodin, cestovní příkaz a některé vybrané smlouvy) zvláštní aplikaci. Aplikace si ukládá historii formulářů, aby bylo možné již vytištěný formulář znovu vyvolat do elektronické podoby, je však použita jen souborová databáze a velikost dat se pohybuje kolem 10 MB. Aplikace běží na webovém serveru a nikoliv na serveru aplikačním, zejména z důvodů, aby byla k dispozici i zaměstnancům, co pracují z domu.

<span id="page-38-0"></span>Webové stránky využívají databázi MySQL, přestože neobsahují žádná nenahraditelná data, jejich naplnění a správa stála hodně lidského času a proto je nutné pamatovat se zálohováním i na webové stránky. Záloha databáze má ve zkomprimované podobě do 10 MB, avšak nahrané soubory (fotografie a videa) mají dalších 5 GB.

<span id="page-38-2"></span>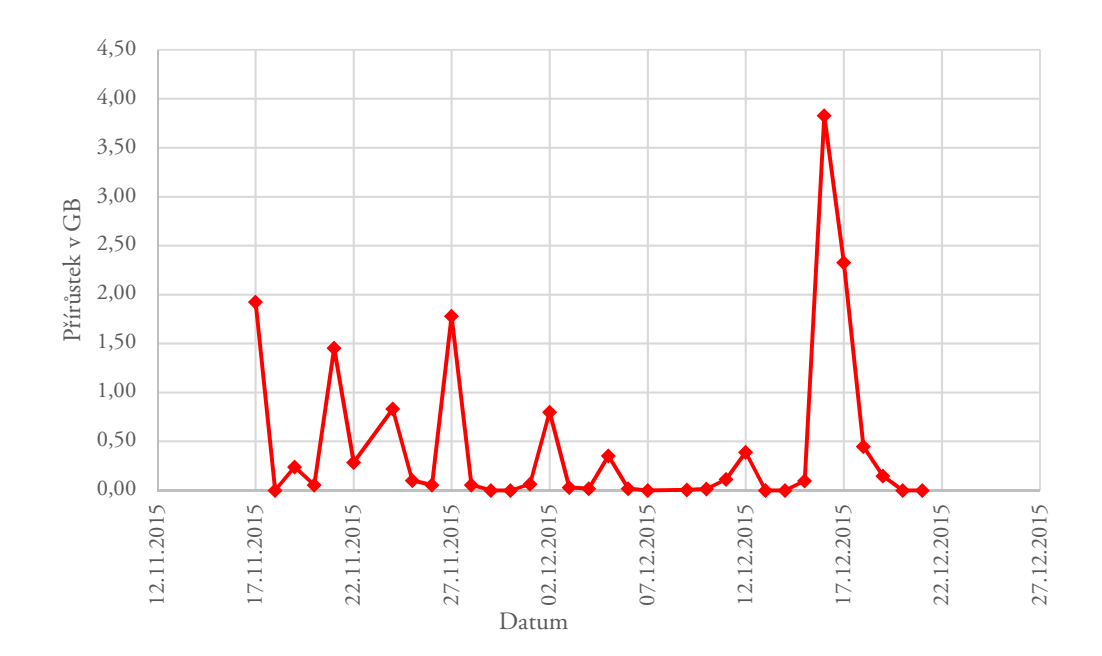

# <span id="page-38-1"></span>2.8 Velikost přírůstku dat

Obr. 2.6: Velikost přírůstkových záloh na serverovém úložišti Zdroj: vlastní

Kromě samotné diskové kapacity je potřeba odhadnout, kolik místa budeme potřebovat k uložení přírůstkových záloh. K tomu nám poslouží informace získané ze zálohování serveru (sdílené úložiště plus synchronizované soukromé úložiště) během listopadu a pro-since 2015, které byly vyneseny do grafu [2.6.](#page-38-2) Průměrná velikost zálohy je 470 MB na 957 GB dat. Odhadem tedy budeme potřebovat pro 4 TB úložiště 2 GB na den. K tomu budeme muset připočítat i zálohu systémových souborů serveru, jejichž přírůstek se pohybuje kolem 4 GB a databáze, které se nedají přírůstkově zálohovat a které mají dalších 1 GB.

Z předchozího odstavce plyne, že na přírůstkové zálohy budeme potřebovat asi 7 GB dat na den. Potencionálně bychom měli tedy počítat s dalšími 1 240 GB v úložišti, abychom si splnili cíl práce - uchovávat denní historii souborů po dobu 180 dnů.

<span id="page-39-1"></span>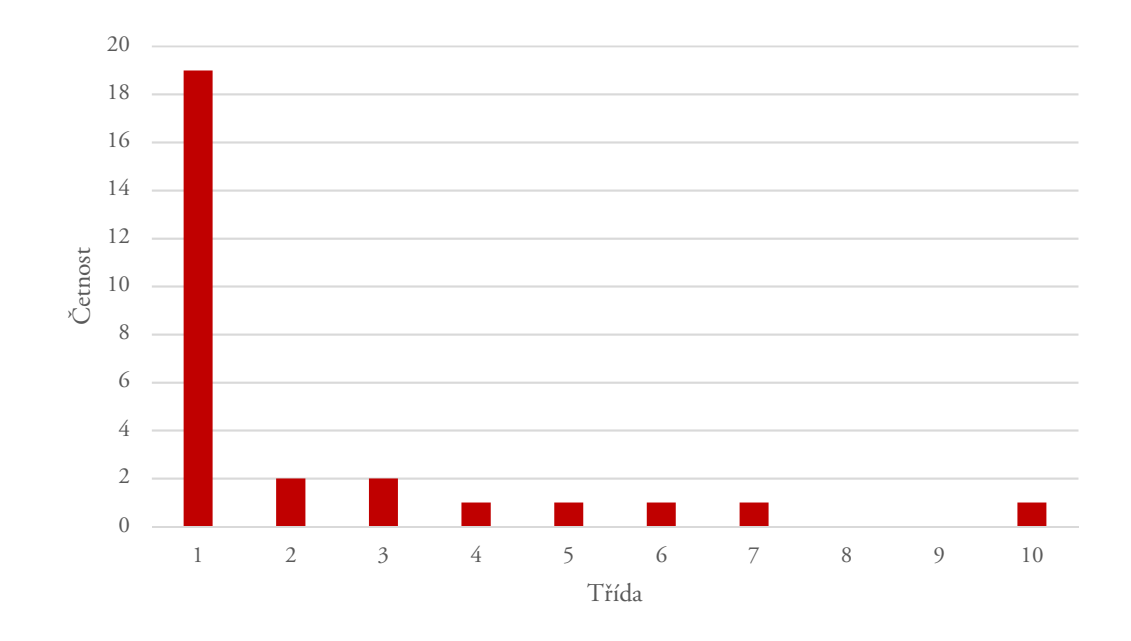

Obr. 2.7: Histogram velikosti přírůstkových záloh Zdroj: vlastní

Další otázkou je, zda nebude denní zálohování znamenat problémy s výkonem a zda dokážeme za noc zazálohovat všechna data, ještě než přijdou zaměstnanci do práce. Na to odpoví histogram na obrázku [2.7,](#page-39-1) který ukazuje, že přírůstkové zálohy mají exponenciální rozložení a tedy přírůstky bývají obvykle velmi malé. Denní zálohování tak nebude o moc náročnější, než postupně plánované zálohování týdenní (měsíční apod.) s výhodou denní souborové historie.

# <span id="page-39-0"></span>2.9 Výhledové požadavky na kapacitu

Kromě změn v datech musíme počítat i s trvalým přírůstkem dalších dat. Odhadem je to kolem 100-200 GB ročně, tudíž musíme plánovat i extra místo pro uložení dat, které budou postupem let přibývat. Plánujeme to na životnost našeho úložiště, než bude muset být nahrazeno novějším. Toto je diskutováno v části Návrh řešení.

Dalším požadavkem přispěl archiv, který má cca 500 hodin záznamů na analogových nosičích (obvykle VHS) a zastaralých digitálních nosičích (DV kazety). Pokud budeme počítat [1](#page-40-2) GB na hodinu záznamu<sup>1</sup>, musíme na novém úložišti vyhradit dalších 0,5 TB volné kapacity. Tato archivace by měla proběhnou v příštích 2 letech. Na druhou stranu nepředpokládáme, že se u těchto dat budou objevovat nějaké přírůstky.

# <span id="page-40-0"></span>2.10 Shrnutí požadavků na kapacitu

V tabulce [2.1](#page-40-3) jsou shrnuté veškeré požadavky na kapacitu. K celkovému objemu byla připočítána 10% rezerva, protože disky by neměly být úplně plné, a hodnota byla uvedena v bajtech, jelikož výrobci pevných disků uvádějí kapacity v mocninách desítky a nikoliv dvojky[2](#page-40-4) .

<span id="page-40-3"></span>

|                  | Servery | Stanice | Archiv | Celkem | 110% | Celkem v bajtech  |
|------------------|---------|---------|--------|--------|------|-------------------|
| Objem dat        | 1,0     | 3,0     | 0,5    | 4,5    | 5,0  | 5 497 558 138 880 |
| Místo pro zálohy | 1,0     | 0,2     | 0,0    | 1,2    | 1,3  | 1 539 316 278 886 |
| Roční přírůstek  | 0,2     | 0,2     | 0,0    | 0,4    | 0,5  | 549 755 813 888   |
| Celkem za 1 rok  | 2,2     | 3,5     | 0,5    | 6,2    | 6,8  | 7 476 679 068 877 |
| Celkem za 3 roky | 2,5     | 4,0     | 0,5    | 7,0    | 7,7  | 8 576 190 696 653 |
| Celkem za 5 let  | 2,9     | 4,5     | 0,5    | 7,9    | 8,7  | 9 565 751 161 651 |

Tab. 2.1: Požadavky na kapacitu v TB

# <span id="page-40-1"></span>2.11 Omezení stávajícího řešení

Aktuální řešení není dostatečné hned z několika důvodů. Především neposkytuje dostatečné kapacity pro zálohování veškerých dat. Část dat je nutné ukládat na externí média bez možnosti hromadné, nebo alespoň vzdálené správy.

<span id="page-40-2"></span> $1$ Digitální záznam na DV kazetě má asi 12 GB na hodinu, tento záznam však bude zkomprimován h.264 nebo h.265/HEVC kodekem

<span id="page-40-4"></span><sup>&</sup>lt;sup>2</sup> Operační systém: 1 MB = 1 048 576 B, výrobce HDD: 1 MB = 1 000 000 B

Také je vyžadována součinnost uživatelů, kteří jsou v plnění zálohovacího plánu principiálně nespolehliví. Část záloh vyžaduje i občasný zásah administrátora, zejména je nutno odmazávat staré zálohy a hlavně kontrolovat, jestli se zálohy opravdu vytvářejí.

Zálohy neposkytují dostatečnou ochranu proti smazání a zálohovací historie není schopna pojmout delší časové úseky.

Poslední závažný problém spočívá v komplikovaném a pomalém obnovení, tudíž často není možné provést okamžitou a rychlou obnovu právě smazaného souboru.

# <span id="page-42-0"></span>3 NÁVRH ŘEŠENÍ

V této části práce je podrobně popsán požadovaných hardware, úpravy v topologii sítě, konfigurace úložiště, konfigurace aplikačních serverů a stanic. Nakonec je popsáno několik scénářů, kde je řešena obnova dat.

Jako zálohovací úložiště bude sloužit nový server s operačním systémem FreeBSD a souborovým systémem ZFS. Zálohování serverů bude probíhat před iSCSI a zálohovat se budou celé servery (vč. operačního systému). Stanice budou zálohované pomocí Rsync a budou zálohované pouze soubory. Server bude vybaven diskovým polem s technologií RAID-Z2 (ekvivalent RAID 6) z toho důvodu, aby pokud dojde k výpadku jednoho pevného disku, mělo diskové pole stále ještě redundanci, než bude tento disk vyměněn a synchronizován.

# <span id="page-42-1"></span>3.1 Úpravy v topologii počítačové sítě

Aby bylo možné zálohovat aplikační server bez zatěžování zbytku sítě, propojíme apli-kační servery a zálohovací server zvláštní sítí - SAN<sup>[1](#page-42-4)</sup>. Bude k tomu potřeba Gbps switch s podporou protokolu Jumbo frame. Rozsah sítě bude 172.16.24.0/24. Využijeme toho, že stávající servery mají dvě síťové karty a ty propojíme se zálohovacím úložištěm tímto novým switchem. Schéma upraveného propojení počítačové sítě je na obrázku [3.1.](#page-43-0)

# <span id="page-42-2"></span>3.2 Konfigurace zálohovacího serveru

#### <span id="page-42-3"></span>3.2.1 Hardware

Základ byl zvolen server Fujitsu Primergy TX1310M1 a k němu diskové pole s 5 disky, aby bylo možné realizovat RAID-Z2 (2 paritní disky). Konfiguraci pole uvádím ve dvou variantách - jedno s 3letou zárukou a očekávanou životností 3 roky, druhé s 5letou zárukou a očekávanou životností 5 let. V tabulce je také switch pro SAN. Nakonec je v tabulce 240 GB SSD, který slouží jako disk pro operacní systém. Požadovaná kapacita byla zvo- ˇ lena podle tabulky [2.1.](#page-40-3)

<span id="page-42-4"></span><sup>1</sup>Storage area network

<span id="page-43-0"></span>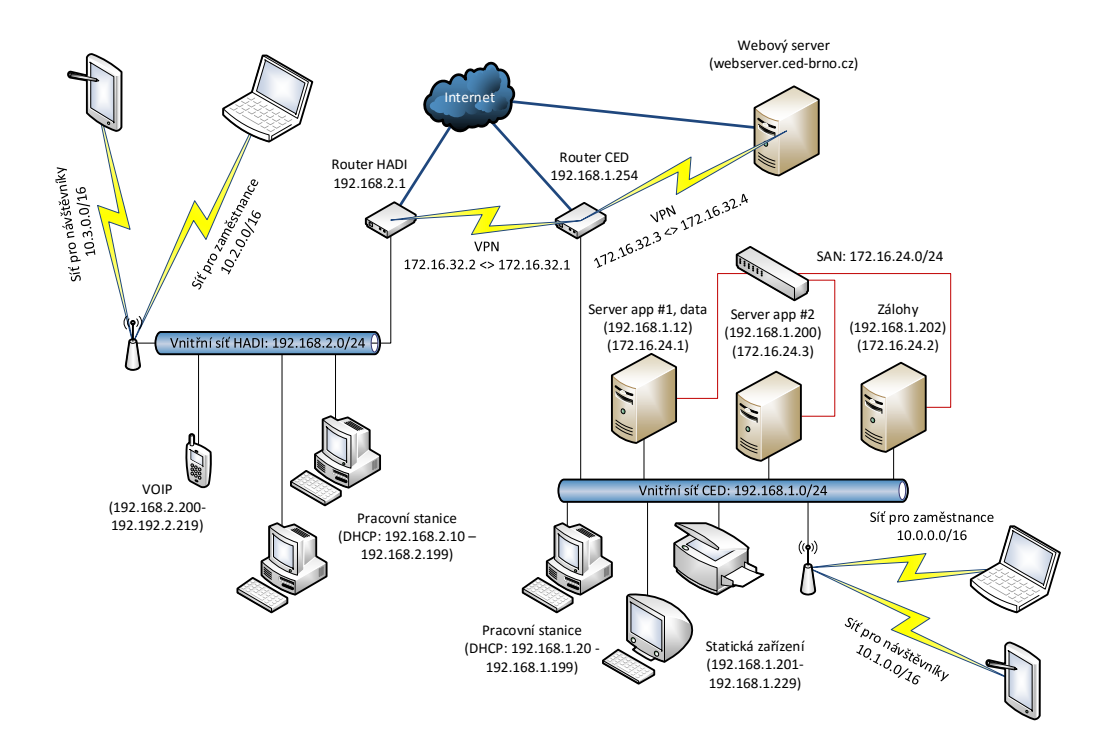

Obr. 3.1: Upravená topologie sítě Zdroj: vlastní

<span id="page-43-1"></span>

| Hardware                        | Cena bez DPH | Záruka      |
|---------------------------------|--------------|-------------|
| Fujitsu Primergy TX1310M1       | $32500 -$    | 5 let       |
| /E3-1226v3/16GB ECC/Bez HDD     |              |             |
| Intel SSD 535 Series - 240 GB   | $1886,-$     | 5 let       |
| Netgear GS108T ProSafe          | $1542,-$     | doživotní   |
| 5x WD Red - 3TB                 | $15920 -$    | 3 roky      |
| 5x Seagate Enterprise NAS - 5TB | $30170,-$    | 5 let       |
| Celkem (pole 3 roky)            | 51 848,-     | min. 3 roky |
| Celkem (pole 5 let)             | 66 098,-     | min. 5 let  |

Tab. 3.1: Hardware a cena

Data: heureka.cz, fucon.cz; k 14. 5. 2016

Konstrukční poznámka: Na jednotlivé disky je vhodné nalepit štítky obsahující posledních 6 znaků ze sériového čísla, tak aby byly čitelné při otevření skříně. Lze takto snadno identifikovat disk, který je potřeba vyměnit.

#### <span id="page-44-0"></span>3.2.2 Operační systém

Operační systém bude použit FreeBSD, který má na rozdíl od systémů založených na jádru Linux zabudovanou podporu ZFS a na rozdíl od ostatních BSD systémů (jako např. OpenBSD) má nejširší podporu současného HW a obsahuje aktuální verze softwaru.

#### <span id="page-44-1"></span>3.2.3 Oddíly systémového disku

Systém bude instalován na SSD disk, rozložení oddílů ilustruje tabulka [3.2.](#page-44-3) Rozložení můžeme nastavit nastavit graficky přímo v instalátoru operačního systému [\[3,](#page-61-4) s. 16], nebo pomocí některého programu na práci s diskovými oddíly, jako je např. gpart.

<span id="page-44-3"></span>

| Velikost      | Přípojný bod $\vert$ Souborový systém | Využití                      |
|---------------|---------------------------------------|------------------------------|
| 32 GB         | ufs                                   | systém                       |
| 64 GB         | swap                                  | odkládací prostor            |
| $\sim$ 144 GB | L2ARC                                 | paměť pro deduplikaci na ZFS |

Tab. 3.2: Rozdělení systémového disku

#### <span id="page-44-2"></span>3.2.4 Konfigurace OS

Do základního systému je potřeba doinstalovat program Rsync, který bude sloužit na zálohování stanic. Instalaci můžeme provést pomocí balíčkovacího systému sledem příkazů:

```
1 \vert # \text{ pkg update}
```

```
2 \mid # \text{pkg} in stall rsync
```
Poté editujeme soubor /etc/rc.conf a doplníme do něj: zfs\_enable - zapne podporu ZFS, ctld\_enable - zapne iSCSI, rsyncd\_enable - spouštění služby Rsync. Rovněž musíme nastavit IP adresu (podle obrázku [3.1](#page-43-0) volíme adresu 172.16.24.2) pro adaptér SAN. Obsah tohoto souboru bude vypadat takto:

```
1 hostname = "bsd01–backup"
 2 keymap="cz.iso2.kbd"
 3 \# adapter LAN nastaven na DHCP
 4 \mid \text{ifconfig\_em0} = \text{"DHCP"}5 \# ad a p t e r SAN n a staven staticky
 6 if config em 1 = " inet 172.16.24.2 netmas k 255.255.255.0"
 7 \mid s shd e n a b l e = "YES"
8 \mid n \text{ tpd} \text{ enable} = "YES"9 powerd enable = "YES"
10 dumpdev = "AUTO"
```
 $11 \mid zfs\_enable = "YES"$ 

```
12 rsyncd_enable ="YES"
```

```
13 ctld_enable ="YES"
```
Konfigurace se projeví až po restartu zařízení, pokud budeme chtít některé služby spustit okamžitě můžeme toho dosáhnou příkazem service. [\[3,](#page-61-4) s. 221]

# <span id="page-45-0"></span>3.2.5 Souborový systém pro data

V tabulce [3.3](#page-45-1) je uvedeno rozdělení datového úložiště. Rozdělení na menší úložiště představuje výhodu v možnosti dělat dle potřeby různé snímky souborového systému s rozdílnou frekvencí, můžeme také zapnout deduplikaci jen pro některá data. Kromě úložišť, která slouží jako bloková zařízení, se prostor pro ně přiřazuje dynamicky a není potřeba diskový prostor určit předem, jako u tradičního rozdělení disků.

<span id="page-45-1"></span>

| Cesta                              | Využití                           |
|------------------------------------|-----------------------------------|
| /data1                             | ZFS pool                          |
| /data1/backup                      | Úložiště pro zálohy stanic        |
| /data1/archive                     | Úložiště pro archiv               |
| /dev/zvol/data1/backup-server-app1 | Prostor pro zálohování serveru #1 |
| /dev/zvol/data1/backup-server-app2 | Prostor pro zálohování serveru #2 |

Tab. 3.3: Rozdělení datového úložiště

První vytvoříme prostor nad fyzickými pevnými disky. Uděláme to pomocí příkazu zpool create a požadujeme RAIDZ2. FreeBSD pojmenovává bloková zařízení jako /dev/adaX, kde X je pořadové číslo zařízení. Pro zjištění jména zařízení, můžeme použít například příkaz camcontrol devlist.

```
1 \# zpool create datal raidz2 /dev/ada1 /dev/ada2 /dev/ada3 \
```

```
2 > / dev/ada4 / dev/ada5
```
Nyní můžeme tento prostor rozdělit na jednotlivá úložiště. Docílíme toho příkazem zfs create.

- $1 \#$  zfs create datal/backup
- $2 \nmid$  # z f s c r e a t e d a t a 1 / a r c h i v e

Pro zálohování našich aplikačních serverů budeme muset vytvořit bloková zařízení, které ovšem musí mít předem určenou kapacitu. Opět použijeme příkaz zfs create s parametrem -V.

```
1 \# z fs c reate −V 2T data 1 / backup – server –app1
```

```
2 \nmid# zfs create −V 512G data1/backup-server-app1
```
Nakonec můžeme přistoupit k optimalizaci. Vypneme příznak *atime<sup>[2](#page-46-1)</sup>*, který slouží na ukládání času posledního přístupu k souboru. Tato informace je pro nás bezvýznamná a generuje zápis na médium i pokud se data pouze čtou.

```
1 \# z f s s e t atime = of f d at a 1
```
Můžeme zapnou i kompresi, neušetříme tím sice příliš prostoru, ale komprese má v případě ZFS i pozitivní dopad na výkon.

```
1 \mid # \text{zfs set compression=} 124 \text{ data} 1
```
# <span id="page-46-0"></span>3.2.6 Konfigurace iSCSI

Aplikační servery se budou zálohovat pomocí iSCSI protokolu. FreeBSD má zabudovaný iSCSI target, jeho konfigurace je v souboru /etc/ctl.conf. Je potřeba nakonfigurovat skupinu s naslouchací adresou a způsobem autorizace. Pak je třeba nastavit "target" a v něm cesty k jednotlivých LUNům a jejich velikost. Nastavíme naslouchání pouze na

<span id="page-46-1"></span> ${}^{2}Z$ kráceno z "access time"

adrese adaptéru SAN sítě a jako LUNy nakonfigurujeme cesty z blokovým zařízením, které jsme vytvořili o pár odstavců výše.

```
1 \mid p or t a l -g roup pg 0 {
2 discovery -auth-group no-authentication
3 listen 172.16.24.2
4 | \}5 | target iqn . 2001.06. cz. ced–brno : backup–server–ced {
6 auth-group no-authentication
7 portal –group pg08 lun 0 {
9 path / dev / z v ol / d a t a 1 / backup – server –app 1
10 size 2T11 \quad \frac{1}{2}12 lun 1 {
13 path / dev / z v ol / d a ta 1 / backup – server –app2
14 size 512G
15 }
16 |
```
Bezpečnostní upozornění: Je nutné se ujistit, že do sítě 172.16.24.0/24 nemají přístup klientské počítače, či dokonce nezabezpečené zařízení. Také je nutné nepovolit ve firewallu *forward* na toto rozhraní.

#### <span id="page-47-0"></span>3.2.7 Konfigurace Rsync

Zálohování stanic bude řešeno protokolem Rsync. Pro maximální rychlost spustíme Rsync v systému jako službu. Data budou uložená vždy v /data1/backup/jméno stanice. Z bezpečnostních důvodů bude mít každá stanice svoje jméno a heslo - jména a hesla se ukládají ve formátu jméno:heslo v souboru /usr/local/etc/rsync/rsyncd.secrets, kam je také zapíšeme. K vygenerování hesel můžeme požít například příkaz pwgen.

Kromě toho musíme editovat soubor /usr/local/etc/rsync/rsyncd.conf, kam nastavíme cestu k úložišti a oprávnění. Protože Rsync úložiští může být na serveru více, to pro zálohy bude pojmenováno jako *backup*. Obsah konfiguračního souboru bude následující:

```
1 \mid uid = rsync
 2 \mid gid = rsync
 3 \mid use chroot = no
 4 | syslog facility = ftp
 5
 6 [ backup]
 7 \vert p at h = /d at a 1/b ac k u p/%RSYNC USER_NAME%
 8 auth users = *9 \text{ } s \text{ } e \text{ } c \text{ } re \text{ } t \text{ } if \text{ } i \text{ } e = / \text{ } u \text{ } s \text{ } r / \text{ } l \text{ } o \text{ } c \text{ } a \text{ } l / \text{ } e \text{ } t \text{ } c / \text{ } r \text{ } s \text{ } y \text{ } n \text{ } c \text{ } d \text{ } . \text{ } s \text{ } e \text{ } c \text{ } re \text{ } t \text{ } s10 | read only = false
```
Bezpečnostní upozornění: Soubor rsyncd.secrets nesmí být pro pro ostatní uživatele systému přístupný ani pro čtení. Rsync, pokud není konfigurován jinak, běží pod uživatelem *rsync*, tudíž nastavení práv dosáhneme příkazy [\[3,](#page-61-4) s. 221]:

 $1 \#$  chmod 0400 / usr/local/etc/rsync/rsyncd.secrets

 $2 \mid # \text{ chown} \text{ rsync} : \text{rsync} / \text{usr}/ \text{local} / \text{etc} / \text{rsync} / \text{rsync}$ . secrets

#### <span id="page-48-0"></span>3.2.8 Plánované snímky souborového systému

U uchování souborové historie nám poslouží snímky souborového systému nad ZFS. Je možné je vytvořit příkazem zfs snapshot. K vytvoření snímku úložiště backup a pojmenování ho podle aktuálního data použijeme následující kód:

```
1 \mid #!/ bin / sh
2 snapname=data 1/backup@$(date "+%Y%m%d")
3 / s \frac{1}{2} is 1 / z fs snapshot $snapname
```

```
4 exit $?
```
Tento kód budeme spouštět každý den v 2:00. Použijeme k tomu cron - do souboru crontab přidáme tento řádek:

```
1 \mid 2 \quad 0 \quad * \quad * \quad / usr/local/bin/dailysnap.sh
```
### <span id="page-48-1"></span>3.2.9 Monitoring

Pokud dojte k chybě, bylo by záhodno informovat administrátora, proto doplníme do souboru crontab email, kam se mají posílat chyby.

 $1 \times 1$  MAILTO= administorator @ domain.tld

Doplníme tam také úlohu, která každých 10 minut ověří stav diskového pole a chyby pošle emailem.

```
1 \mid *10 \mid * \mid * \mid * zpool status | grep -v "all pools are healthy" >&
     / dev / s t d e r r
```
Zbývá server nakonfigurovat tak, aby odesílal emaily mimo lokální uživatele, ve Free-BSD výchozí MTA<sup>[3](#page-49-1)</sup> je Sendmail, jehož správná a bezpečná konfigurace nepatří mezi úplně triviální, a pokud stroj nebude sloužit jako poštovní server není od věci nainstalovat jednoduší MTA, který pouze předává emaily na určený SMTP server. Použít lze například *ssmtp*, konfigurace je vysvětlena na manuálové stránce ssmtp.conf.

# <span id="page-49-0"></span>3.2.10 Deduplikace

Vhledem k tomu, že zálohujeme pracovní stanice, je pravděpodobné, že se na nich budou vyskytovat stejné soubory. Deduplikace nám umožní uložit duplicitní data pouze jednou. Deduplikace může fungovat buď na úrovni bloků, nebo souborů, ZFS používá první způsob. Obrovské množství paměti, které tento proces spotřebovává, se dá eliminovat pomocí L2ARC, což umožňuje struktury, které by se ukládaly do RAM, ukládat na pevný disk.

Protože jsou na tento disk kladeny požadavky na rychlé náhodné čtení a zápis, využijeme na to 3. oddíl na systémovém disku.

```
1 \mid # zpool add datal cache /dev/ada0s1c
```
Deduplikaci lze zapnou příkazem zfs set dedup:

 $1 \vert z$  fs set dedup=on data 1 / backup

Upozornění: obecně použít deduplikaci pro jakákoliv data není doporučeno. Mějme na paměti velké požadavky na spotřebovanou RAM. L2ARC je použita, jen pokud ARC spotřebuje veškerou RAM. Navíc zápisy, čtení a rychlost přístupu se zpomalí a to i několikrát. Není od věci odsimulovat, kolik dat lze ušetřit, lze to provést příkazem:

```
1 | zdb -S / data1/backup
```
<span id="page-49-1"></span><sup>3</sup>Mail Transfer Agent

# <span id="page-50-0"></span>3.3 Konfigurace aplikačního serveru

Na aplikačním serveru je nutné nakonfigurovat iSCSI host, zálohovací zařízení půjde používat stejně jako místní pevný disk. Je nutné nastavit zálohování databáze a poté je nutné nakonfigurovat zálohování samotných dat.

### <span id="page-50-1"></span>3.3.1 Konfigurace iSCSI

<span id="page-50-2"></span>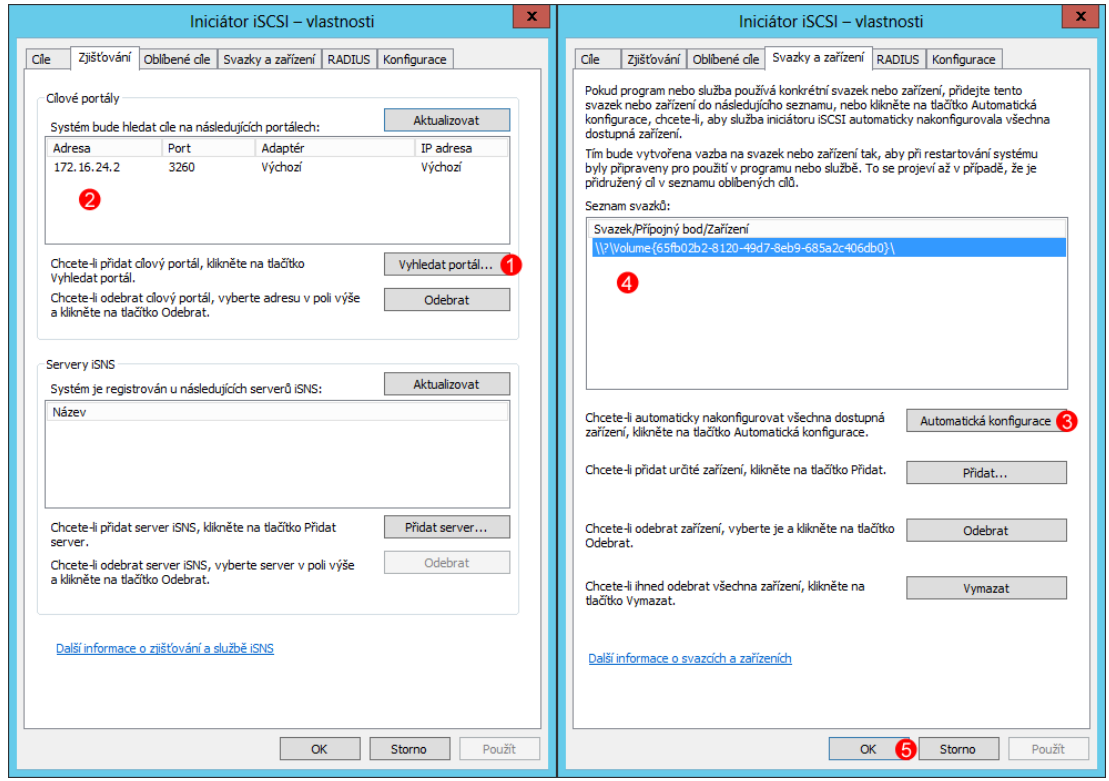

Obr. 3.2: Konfigurace iSCSI na systémech Windows Zdroj: vlastní

Systémy MS Windows mají zabudován *iniciátor iSCSI*, který se stará o připojení zařízení přes iSCSI. Pro konfiguraci může být použit následující postup (kroky označené na obrázku [3.2\)](#page-50-2): na kartě Zjišť ování kliknout na tlačítko Vyhledat portál, vložíme adresu zálohovacího úložiště (172.16.24.2, port necháme 3260).

Nyní se disky objeví ve správě disků (diskmgmt.msc), zatím však jako offline. Protože LUN může být připojen vždy právě k jednomu zařízení, tak na příslušných serverech klikneme na příslušný disk pravým tlačítkem a vybereme volbu *online*.

#### <span id="page-51-0"></span>3.3.2 Zálohování databází

V našem případě není efektivní databáze replikovat, databáze Firebird dokonce nemá zabudovaný mechanismus replikace. Databáze tedy budeme zálohovat pomocí jejich vlastního zálohovacího mechanizmu a tyto zálohy budeme zálohovat s ostatními daty.

V případě MySQL/MariaDB bude zálohovací skript vypadat takto:

```
1 \mid \omega echo of f
```

```
2 \mid set MYSQL_PWD=heslo_db_administratora
```

```
3 \mid mysqldump −u root −A −x > D: \ Backup \ mysql . sql
```

```
4 \vert exit /b % errorlevel%
```
Parametr -x zamyká všechny tabulky, avšak pokud bychom prováděli zálohování databáze využívající pouze úložiště InnoDB, bude vhodnější použít parametr --singletransaction, jenž provede zálohu pomocí jediné transakce. Záleží však na případu použití, jelikož např. úložiště MyISAM transakce vůbec nepodporuje.

Zálohovací skript databáze Firebird je o něco složitější, kromě toho, že je nutné specifikovat jednotlivé zálohované databáze, je rovněž doporučeno použít zálohovací utilitu dodávanou s konkrétní verzí:

```
1 \mid \omega echo of f
 2 set ISC_PASSWORD=heslo_uzivatele_sysdba
 3
 4 \vert set FB25=%Program Files %\Firebird \Firebird 2 - 5 \vertbin
 5 set FB20=%Program Files (x86)%\Firebird \Firebird_2_0 \bin
 6 set FB15=%Program Files (x86)%\Firebird\Firebird 2 0\bin
 7
 8 \sqrt{\%FB25\% \gtrsim bak} -b -u SYSDB -y \log a \ln (a \cdot t) / 3055: COLLOSEUM ^
9 D: \ Backup \ Colloseum . fbk
10 \mid if NOT ERRORLEVEL 0 goto quit
11
12 \left[ \%FB25\% \right]gbak −b −u SYSDB −y localhost/3055:LOGINET4 ^
13 D: \ Backup \ Loginet4.fbk
14 if NOT ERRORLEVEL 0 goto quit
15
```

```
16 %FB25%\gbak -b -u SYSDB -y localhost/3055: VERBIS ^
17 D: \ Backup \ Verbis . fbk
18 if NOT ERRORLEVEL 0 goto quit
19
20 \left[ \%FB20\% \gtrsim \text{b} -u \text{ SYSDB } -y \text{ local host} / 3050 \text{: LOGNET } ^\wedge \text{)} \right]21 D: \ Backup \ Loginet . fbk
22 if NOT ERRORLEVEL 0 goto quit
23
24 \sqrt{\frac{96FB15\%}{gbak}} -b -u SYSDB -y \sqrt{\frac{10 \coshh \cdot 13051}{GDEXIS}}25 D: \ Backup \ Codex is . fbk
26 if NOT ERRORLEVEL 0 goto quit
27
28 : quit
29 \text{ } exit /b % error level%
```
Bezpečnostní upozornění: Neuvádějte heslo v parametru k zálohovacímu programu, ostatní uživatelé ho mohou vidět před výpis běžících procesů. Soubory s hesly zabezpečte tak, aby je ostatní uživatelé systému nemohli číst. Nakonec ani umístění záloh by nemělo být přístupné ostatním uživatelům a to ani pro čtení.

#### <span id="page-52-0"></span>3.3.3 Zálohování dat

Zálohování samotné obstará nástroj Zálohování serveru. Pokud není instalován, lze ho do systému přidat jako další funkci.

Spustíme nástroj *zálohování serveru* (wbadmin.msc) a v průvodci vytvoření plánu záloh nastavíme Zálohování na pevný disk vyhrazený pro zálohy (viz. obrázek [3.3\)](#page-53-2) a jako cíl vybereme příslušný disk v připojený přes iSCSI - bude viděn jako klasický místní pevný disk.

Dále nastavíme, kdy se bude zálohovat - pro Aplikační server č. 2 nastavíme každý den v 1:30 a pro Aplikační server č. 1 nastavíme každý den v 2:30. Nakonec průvodce dokončíme a vybraný "disk" by se měl naformátovat na NTFS.

Výchozí konfigurace zálohuje vždy všechna data, což je zbytečně pomalé. Proto je výhodné nakonfigurovat v konfiguraci výkonu vyšší výkon zálohování (obrázek [3.4\)](#page-54-0).

<span id="page-53-2"></span>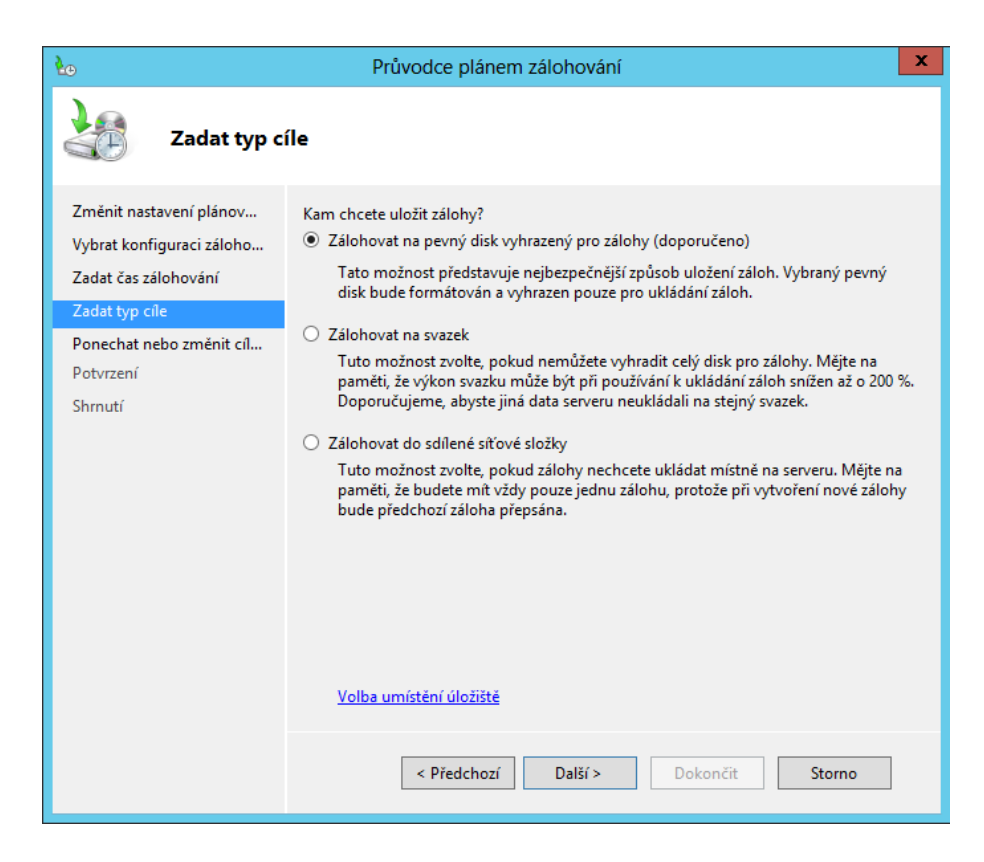

Obr. 3.3: Výběr typu cíle zálohování na systémech Windows

Zdroj: vlastní

# <span id="page-53-0"></span>3.4 Konfigurace pracovních stanic

Pracovní stanice se budou zálohovat pomocí souborové synchronizace programem Rsync. Abychom zajistili, že nedojde k poškození dat jiným programem během kopírování použijme technologii stínových kopií.

# <span id="page-53-1"></span>3.4.1 Zálohování pomocí Rsync

Existují různé porty této aplikace na systém Windows, poslední verzi je možné přeložit ze zdrojového kódu v prostředí Cygwin. Je v tomto případě nutno brát na zřetel potřebu konvertovat cesty na unixové. Například cesta C: \Users \Uživatel \Desktop bude vypadat takto: /cygdrive/C/Users/Uživatel/Desktop. Také je nutné změnit zpětná lomítka na běžná.

Od Rsync budeme požadovat rekursivní průchod souborovým systémem  $(-r)$ , zachování informace o času poslední modifikace pro zkopírované soubory (-t), smazat přeby-

<span id="page-54-0"></span>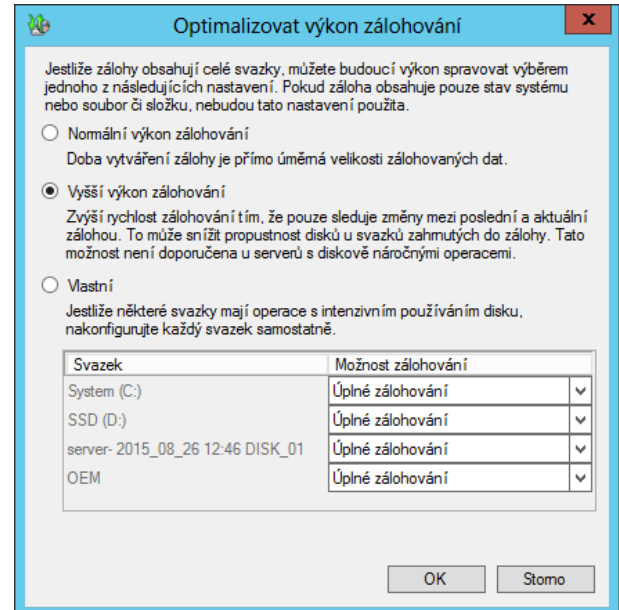

Obr. 3.4: Konfigurace výkonu zálohování na systémech Windows

Zdroj: vlastní

tečné soubory (--delete) a kopírovat symbolické odkazy jako symbolické odkazy (-1). V případě posledního argumentu by Rsync ve výchozím nastavením expandoval symbolické odkazy a kopíroval by data do expandovaných cest. V kombinaci se stínovou kopií připojenou do souborového stromu symbolickým odkazem by se nepodařilo data zkopírovat.

Zálohovací dávka, která synchronizuje uživatelovu plochu, dokumenty a emaily (v aplikaci Thunderbird) bude vypadat následovně:

```
1 \mid \omega echo of f
2 \, \text{s} et RSYNC PASSWORD= r s y n c h e s l o
3 set RSYNC USER=rs \gammanc imeno
4 \vert set \t \t \text{USER\_PATH} = / cy g dr i ve / C / Users / uz i v at el5 set SERVER_PATH=bsd01−backup/backup
6
7 \midrsync -rlt -delete %USER_PATH%/Desktop/ ^
8 rsync://%RSYNC_USER%@%SERVER_PATH%/Desktop/
9 \midrsync -rlt -delete %USER_PATH%/Documents/
10 rsync://%RSYNC_USER%@%SERVER_PATH%/Documents/
```
11 | rsync - r1t -- delete %USER\_PATH%/AppData/Roaming/Thunderbird/ ^ 12 rsync://%RSYNC\_USER%@%SERVER\_PATH%/Thunderbird/

Bezpečnostní upozornění: Heslo rovněž nepředávejte v parametrech programu. Dávce se také musí nastavit taková práva, aby z ní uživatel pracovní stanice nemohl heslo získat, nebo ji dokonce modifikovat. Dále je potřeba vědět, že protokol Rsync není nijak šifrován a tento přenos nesmí být použit mimo bezpečnou vnitřní síť. Pokud bude potřeba přenos přes internet, protokol lze tunelovat přes protokol SSH [\[5,](#page-61-7) s. 164], další možností je použít šifrovanou VPN.

#### <span id="page-55-0"></span>3.4.2 Stínová kopie svazku

Aby bylo možné bezpečně data zkopírovat, využijeme služeb VSS. K vytváření stínových kopií pod systémem Windows je možné použít nástroj vssadmin, bohužel verze přítomné v desktopové verzi operačního systému neumožňují stínové kopie vytvářet.

Existuje několik programů třetích stran, které můžou VSS pracovat. Lze napsat i krátký program, který bude volat VSS API. Struktura kódu bude následující:

```
1 \mid \# include \langle \text{vss} \cdot \text{h} \rangle2 \mid \# include \lt vs writer. h>
 3 \mid \text{H} include <vsbackup.h>
 4
 5 \mid \text{int } \text{main}(\text{int } \text{argc }, \text{ char } **\text{argv}) \}6 \mid / \cdot \cdot \cdot \cdot \cdot \cdot \cdot \cdot \cdot \cdot \cdot \mid7 VSS_SNAPSHOT_PROP prop;
 8 VSS ID snapshotId;
 9 |VSSID fullSnapshotId;10 IVssAsync * pAsync
11
12 IVssBackupComponents *pVssBackup = NULL;
13 C reate Vss Backup Components (\& pVss Backup);
14 pVssBackup \rightarrow Initialize ForBackup ();
15 pVssBackup -> Set Backup State (FALSE, FALSE, VSS BT COPY) ;
16 pVssBackup –> Start Snapshot Set (full Snapshot Id);
17 \vert pVssBackup ->AddToSnapshotSet ("C:\\", GUID_NULL, snapshotId);
```

```
18 pVssBackup ->DoSnapshotSet(&pAsync);
19
20 | pAsync \rightarrowWait ( );
21 | pAsync ->Release ();
22
23 pVssBackup –> Get Snapsh ot Properties (vss –> snapsh ot Id, & prop);
24 \mid V s s F r e e S n a p s h ot P r o p e r t i e s (\& p r o p );
25
26 \mid mount (prop. m_pwszSnapshotDeviceObject, L"C:\\ Zalohy\VSS");
27 \mid wsystem (L" cmd. exe C: \\ Zalohy \\ zalohovat. bat");
28
29 | pVssBackup –>Release ();
30 \mid \frac{\ast}{1}31 }
```
Tento konkrétní kód vytvoří stínovou kopii, připojí ji do souborového sytému, zavolá zálohovací dávku a pak stínovou kopii odstraní. Mějte prosím na paměti, že tento kód pouze ukazuje sled příkazů, které je potřeba volat a v reálné aplikaci je nutné testovat návratové hodnoty všech volání.

Pro použití stínové kopie se musí upravit i dávka, kde je do cesty nutno přidat přípojný bod stínové kopie. Například:

```
1 r s v n c - r l t --de lete / c y g d rive / C / Zalohy / VSS / Users / admin / Desktop / ^
2 rsync://%RSYNC_USER%@%SERVER_PATH%/Desktop/
```
### <span id="page-56-0"></span>3.4.3 Plánování záloh

Zálohy budou naplánovány, aby se spouštěly buď při vypnutí počítače a pro ty uživatele, kteří počítače zásadně nevypínají, se bude záloha spouštět vždy v 1:00.

### <span id="page-56-1"></span>3.4.4 Změna konfigurace programů

Obecně se lépe zálohují data programů, která jsou uložena do malých souborů málo modifikovaných, než do velkých, modifikovaných často.

# <span id="page-57-0"></span>3.5 Obnovovací scénáře

V této části je popisováno, jak řešit některé problémy, které se mohou během provozu vyskytnout.

#### <span id="page-57-1"></span>3.5.1 Vadný disk v zálohovacím zařízení

Stav diskových polí je možné zjistit příkazem zpool status. Disk je možno odpojit pomocí zpool offline. Pro příklad budeme předpokládat vadný disk /dev/ada3.

 $1 \mid #$  zpool offline datal /dev/ada3

Zjistíme sériové číslo daného zařízení pomocí příkazu camcontrol identify.

 $1 \#$  camcontrol identify ada3 | grep serial

Tento pevný disk vyměníme. Potom opravíme zpool pomocí příkazu zpool replace.

 $1 \#$  zpool replace datal /dev/ada6

Je možné vyměnit disk přímo za jiný již připojený:

 $1 \mid #$  zpool replace datal /dev/ada3 /dev/ada6

Příkazem zpool status lze si opět ověřit stav a postup synchronizace.

Upozornění: Mějte na paměti, že opětovná synchronizace velkých diskových polí může trvat řádově desítky hodin, ne-li několik dní.

#### <span id="page-57-2"></span>3.5.2 Obnovení souborů na serveru

Spustíme nástroj zálohování serveru (wbadmin.msc). V pravém sloupci klikneme na tlačítko obnovit. Vybereme, že chceme obnovit tento počítač a z kalendáře vybereme po-žadované datum (viz. obrázek [3.5\)](#page-58-1). Vybereme, zda chceme obnovit soubor, či složku. Vybereme požadovanou složku a cíl, kam se mají data obnovit.

#### <span id="page-57-3"></span>3.5.3 Obnovení souborů na stanici

Do zálohy libovolného dne se dostaneme na cestě /data1/backup/.zfs/snapshot, přejdeme do složky s požadovaným dnem (datum ve formátu RRRRMMDD). V ní potom vyhledáme požadovaný soubor a zkopírujeme ho zpátky mezi živá data. např.:

```
1 \# cp "/data 1/backup/. zfs/snapshot/20160430/pc–test/Desktop/Muj
     soubor . txt" / data1/backup/test-pc/Desktop
```
Na pracovní stanici ho dostaneme obráceným příkazem Rsync:

```
1 \mid \text{@echo of } f2 \mid s et RSYNC_PASSWORD=rs \cdot y \cdot n \cdot h e s l o
3 set RSYNC_USER=rsync_jmeno
4 \vert set PC_USER=uzivatel
5
6 r s y n c − r l t " r s y n c ://% RSYNC_USER%@bsd01-bac k u p / De s kt o p / Muj s o u b o r
       . txt" Desktop/
```
<span id="page-58-1"></span>Z parametrů programu lze doporučit odstranit --delete, jelikož Rsync by potom smazal všechny přebytečné soubory ve složce, což obvykle není žádoucí.

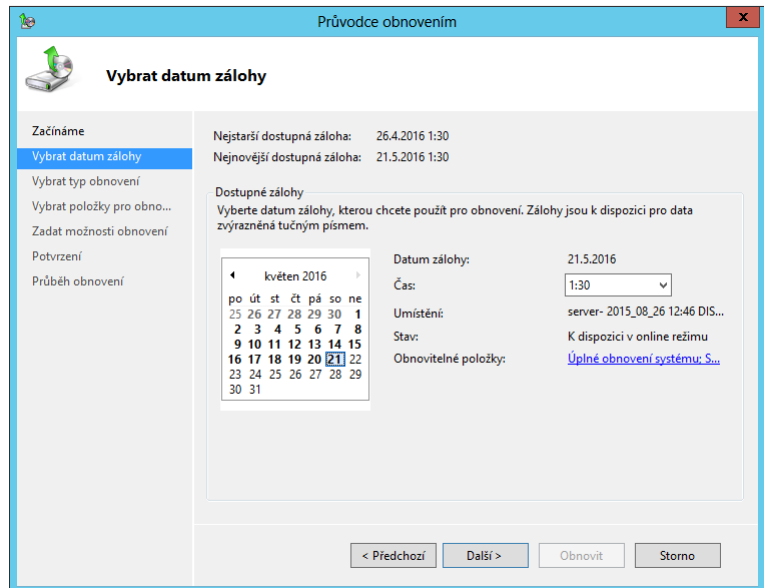

Obr. 3.5: Výběr data zálohy Zdroj: vlastní

### <span id="page-58-0"></span>3.5.4 Obnovení celého aplikačního serveru

Celý aplikační server je možné obnovit následujícím způsobem. Tento postup je možné použit i na novém HW, pokud původní server zkolabuje.

- 1. Nabootujte instalační médium<sup>[4](#page-59-1)</sup>
- 2. Zvolte opravit počítač
- 3. Zvolte upřesnit
- 4. Zvolte příkazový řádek
- 5. Pomocí příkazu ipconfig nakonfigurujte IP adresu
- 6. Spust'te příkaz net start msiscsi
- 7. Spusť te grafické rozhraní iSCSI inicializátor příkazem iscsicpl
- 8. Připojte úložiště stejně jako v bodě [3.3.1.](#page-50-2)
- 9. Zavřete příkazový řádek
- 10. Zvolte obnovit operační systém
- 11. V průvodci zvolte připojený disk

### <span id="page-59-0"></span>3.5.5 Obnovení celé klientské stanice

U klientské stanice nezálohujeme systém, tudíž ji musíme znovu nainstalovat. Data obnovíme pomocí Rsync, například:

```
1 \mid \omega echo of f
 2 \mid set RSYNC_PASSWORD=rs \cdot y \cdot n \cdot heslo
 3 set RSYNC_USER=rsync_jmeno
 4 \vert set \t \t \text{USER\_PATH} = / \text{cygdrive} / \text{C} / \text{Users} / \text{uzivalent}5 set SERVER_PATH= bsd01−backup / backup
 6
 7 rsync − r1t rsync://%RSYNC_USER%@%SERVER_PATH%/Desktop/ ^
 8 | %USER_PATH%/Desktop/
 9 rsync − r1t rsync://%RSYNC USER%@%SERVER PATH%/Documents/ ^
10 WUSER PATH%/Documents /
11 | rsync -r1t rsync://%RSYNC_USER%@%SERVER_PATH%/Thunderbird/ ^
12 WISER_PATH%/AppData/Roaming/Thunderbird/
```
Obnovovací dávka je v podstatě stejná jako zálohovací, jen bude prohozen zdroj a cíl.

<span id="page-59-1"></span><sup>&</sup>lt;sup>4</sup>Je možné, že instalační prostředí (Windows RE), nebude iSCSI inicializátor obsahovat, lze ho však doplnit pomocí služeb v balíčku Windows ADK.

# <span id="page-60-0"></span>ZÁVĚR

Tato práce měla za cíl navrhnou odpovídající úložiště a to jak po hardwarové stránce, tak po stránce softwarové. V rámci analýzy byly zjištěny požadavky, byly navrhnuty dvě hardwarové možnosti a rovněž byl navržen odpovídající způsob zálohování a softwarová realizace řešení. Na zálohovacím zařízení byl využit souborový systém ZFS a využita jeho podpora redundance, snímků dat, komprese a deduplikace. Na zálohovaných stanicích byla využita služba stínových kopií v souborovém systému NTFS.

Řešení by mělo pokrýt současné a výhledově i budoucí požadavky organizace Centrum experimentálního divadla. Cíle této bakalářské práce tak byly splněny.

# SEZNAM POUŽITÉ LITERATURY

- <span id="page-61-1"></span><span id="page-61-0"></span>[1] NORTHRUP, Anthony. *Mistrovství v Microsoft Windows 8: [kompletní průvodce do posledního detailu]*. Brno: Computer Press, 2013, 615 s. Mistrovství. ISBN 978-80- 251-4111-3.
- <span id="page-61-2"></span>[2] STANEK, William R. *Mistrovství v Microsoft Windows Server 2008: [kompletní informaˇcní zdroj pro profesionály]*. Brno: Computer Press, 2009, 1364 s. ISBN 978- 80-251-2158-0.
- <span id="page-61-4"></span>[3] LUCAS, Michael a Rudolf ČEJKA. *Síťový operační systém FreeBSD: podrobný pr ˚uvodce*. Brno: Computer Press, 2003, xix, 592 s. ISBN 80-7226-795-7.
- <span id="page-61-3"></span>[4] WATANABE, Scott. *Solaris 10 ZFS essentials*. Upper Saddle River, NJ: Sun Microsystems Press, 2010, 124 s. Solaris system administration series. ISBN 01-370- 0010-3.
- <span id="page-61-7"></span>[5] FLICKENGER, Rob. *LINUX server hacks*. Boston: O'Reilly, 2003, 221 s. ISBN 0-596-00461-3.
- <span id="page-61-10"></span>[6] Zálohování dat. *SWMag.cz - softwarový magazím* [online]. [cit. 2016-04-21]. ISSN 1802-856X. Dostupné z: http://www.swmag.cz/150/zalohovani-dat/
- <span id="page-61-9"></span>[7] BRAVENEC, Petr. *Rsync – inteligentní kopírování souborů* [online]. 2010, [cit. 2016-04-21]. ISSN 1214-1267. Dostupné z: http://www.abclinuxu.cz/clanky/rsyncinteligentni-kopirovani-souboru
- <span id="page-61-5"></span>[8] ISCSI. *The Linux SCSI Target Wiki* [online]. [cit. 2016-04-21]. Dostupné z: http://linux-iscsi.org/wiki/ISCSI
- <span id="page-61-6"></span>[9] RFC 3720. *Internet Small Computer Systems Interface (iSCSI)*. April 2004.
- <span id="page-61-8"></span>[10] BÁRTA, Milan. Pokročilé zálohování s Rsync. *Root.cz* [online]. 2007 [cit. 2016-05-21]. ISSN 1212-8309. Dostupné z: http://www.root.cz/clanky/pokrocile-zalohovanis-rsync/
- <span id="page-62-3"></span> $[11]$  KRČMÁŘ, Petr. ZFS nebo Btrfs: stabilita vs. podpora v distribucích. *Root.cz* [online]. 2014 [cit. 2016-04-21]. ISSN 1212-8309. Dostupné z: http://www.root.cz/clanky/zfs-nebo-btrfs-stabilita-vs-podpora-v-distribucich/
- <span id="page-62-2"></span> $[12]$  KRČMÁŘ, Petr. Proč není ZFS kompatibilní s Linuxem a nikdy nebude? *Root.cz* [online]. 2016 [cit. 2016-04-21]. ISSN 1212-8309. Dostupné z: http://www.root.cz/clanky/proc-neni-zfs-kompatibilni-s-linuxem-a-nikdy-nebude/
- <span id="page-62-5"></span>[13] MICROSOFT TECHNET. Volume Shadow Copy Service. *Microsoft TechNet* [online]. 2010 [cit. 2016-04-21]. Dostupné z: https://technet.microsoft.com/cscz/library/ee923636(v=ws.10).aspx
- <span id="page-62-4"></span>[14] MICROSOFT TECHNET. Advantages of NTFS. *Microsoft TechNet* [online]. [cit. 2016-05-21]. Dostupné z: https://technet.microsoft.com/enus/library/cc976817.aspx
- <span id="page-62-1"></span>[15] KOC, Pavel. *PCT speciál – jak jsem stavěl domácí server 1. díl* [online]. 2011, [cit. 2016-04-21]. Dostupné z: http://pctuning.tyden.cz/navody/zaklady-stavbapc/21468-pct-special-jak-jsem-stavel-domaci-server-1-dil?start=7
- <span id="page-62-0"></span>[16] PAMETI.CZ. Co znamená zkratka ECC? *Pameti.cz* [online]. [cit. 2016-04-21]. Dostupné z: http://www.pameti.cz/pameti/pameti.nsf/information/Nejcastejsi+dotazy
- <span id="page-62-6"></span>[17] CENTRUM EXPERIMENTÁLNÍHO DIVADLA. *Zˇrizovací listina Centra experimentálního divadla, p. o.* Brno: Centrum experimentálního divadla, p. o., 2009. Dostupné z: http://www.ced-brno.cz/toolkit/download.php?file=978
- <span id="page-62-9"></span>[18] CENTRUM EXPERIMENTÁLNÍHO DIVADLA. *Zpráva o činnosti CED 2014*. Brno: Centrum experimentálního divadla, p. o., 2015. Dostupné z: http://www.cedbrno.cz/toolkit/download.php?file=1001
- <span id="page-62-7"></span>[19] DIVADLO HUSA NA PROVÁZKU. O divadle. *Divadlo Husa na provázku* [online]. [cit. 2016-04-21]. Dostupné z: https://www.provazek.cz/o-divadle
- <span id="page-62-8"></span>[20] HADIVADLO. Historie. *HaDivadlo* [online]. [cit. 2016-04-21]. Dostupné z: http://www.hadivadlo.cz/info/#historie
- <span id="page-63-2"></span>[21] GONZALEZ, Constantin. ZFS: To Dedupe or not to Dedupe. *Constant Thinking* [online]. 2011 [cit. 2016-04-21]. Dostupné z: http://constantin.glez.de/blog/2011/07/zfs-dedupe-or-not-dedupe
- <span id="page-63-1"></span>[22] FREEBSD. Chapter 9 - ZFS. *FreeBSD: Frequently Asked Questions* [online]. [cit. 2016-04-21]. Dostupné z: https://www.freebsd.org/doc/faq/all-about-zfs.html
- <span id="page-63-3"></span>[23] MUCHORE, Michael. The Best Online Backup Services for 2016. *PC mag* [online]. 2016 [cit. 2016-04-21]. Dostupné z: http://www.pcmag.com/article2/0,2817,2288745,00.asp
- <span id="page-63-0"></span>[24] SEAGATE. RAID Modes. *Seagate* [online]. [cit. 2016-04-29]. Dostupné z: http://www.seagate.com/gb/en/manuals/network-storage/business-storage-nasos/raid-modes/

# <span id="page-64-0"></span>SEZNAM OBRÁZKŮ

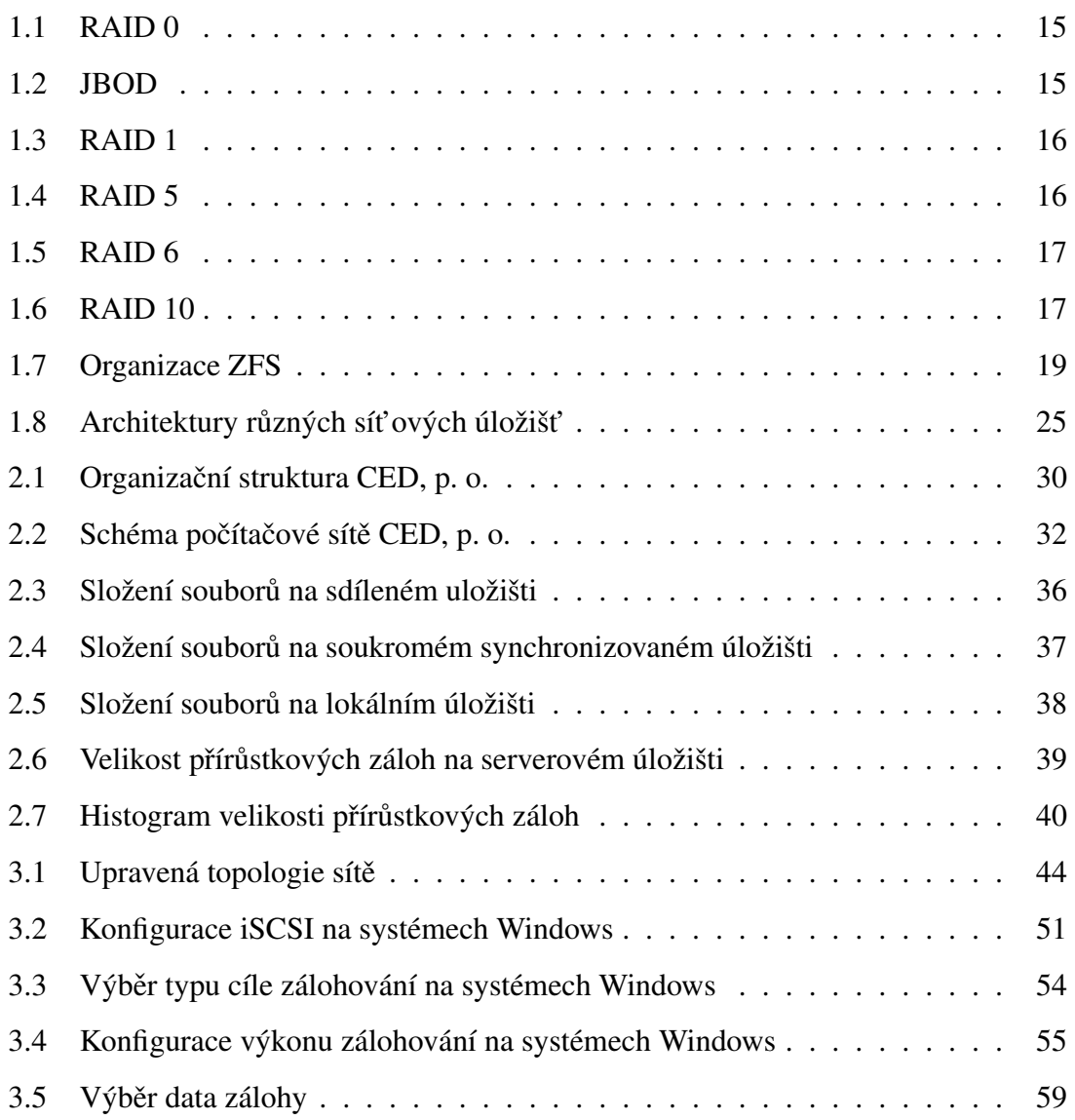

# <span id="page-65-0"></span>SEZNAM TABULEK

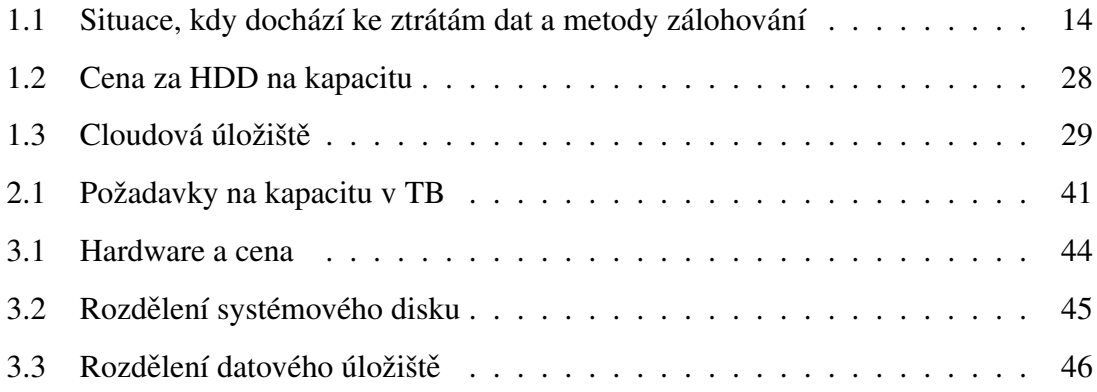